# **Panasonic**

## **Digital Super Hybrid System KX-TD208E**

# **Added and Changed Features for Operating Instructions**

In this manual, the last letter "E" of each model number is omitted.

## **Added Features**

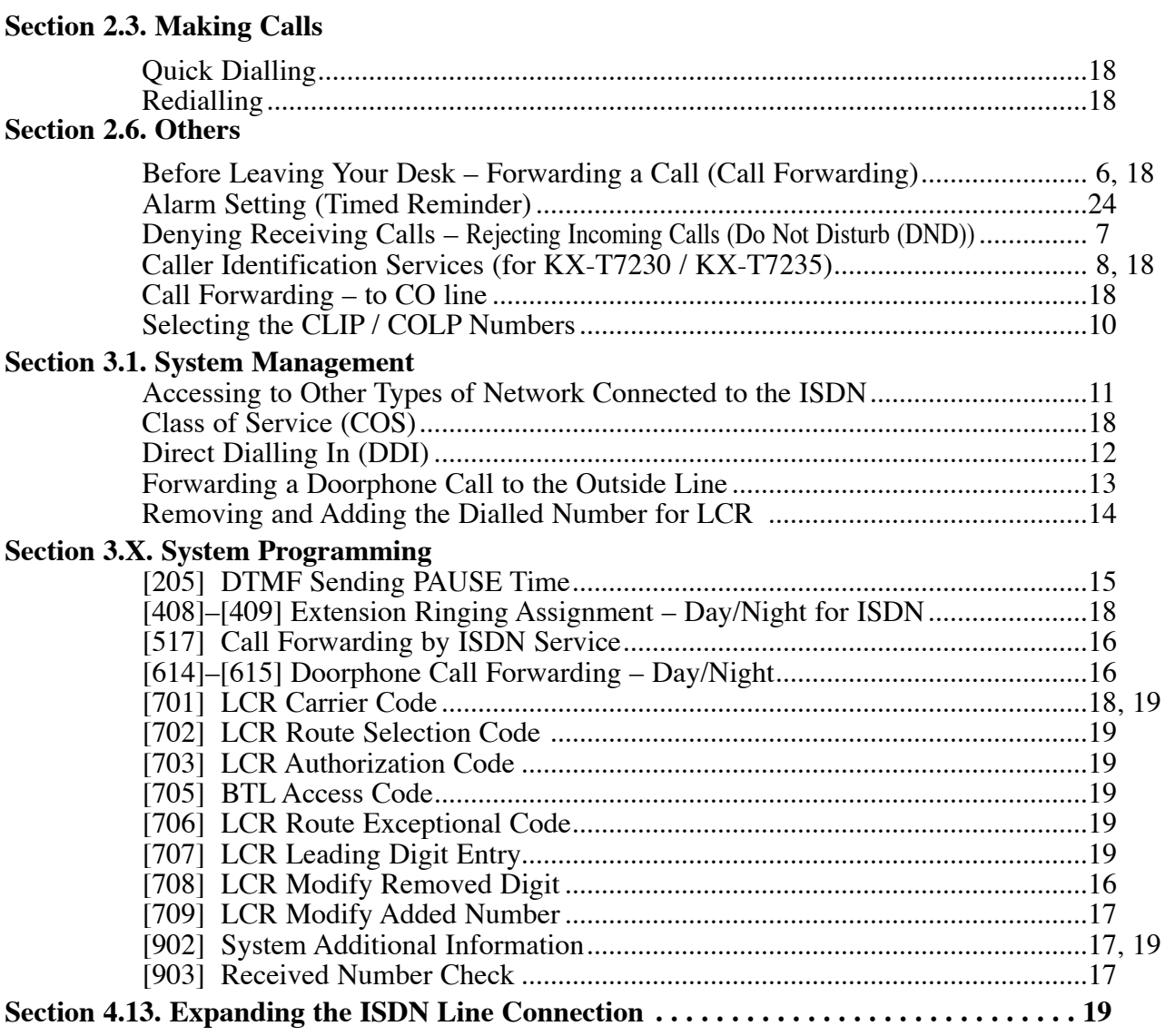

## **Changed Features**

#### **Section 2.3. Making Calls**

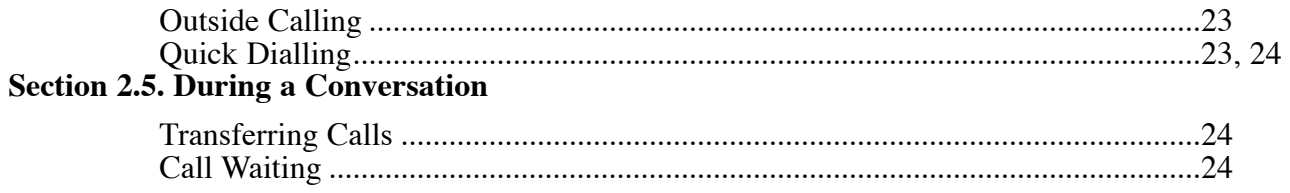

# **Table of Contents**

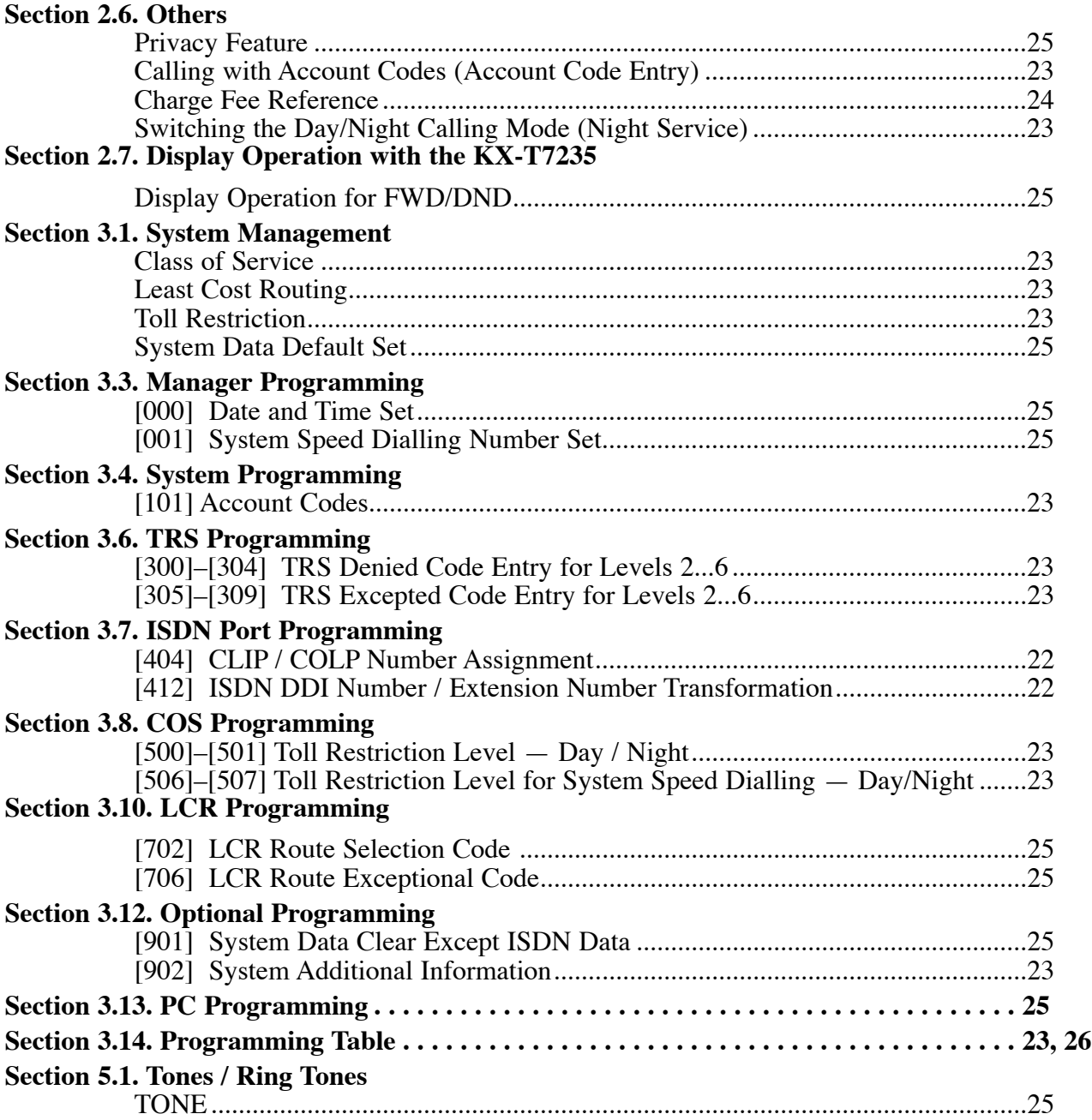

# **Added Features**

## *Before Leaving Your Desk*

## **Forwarding a Call (Call Forwarding)**

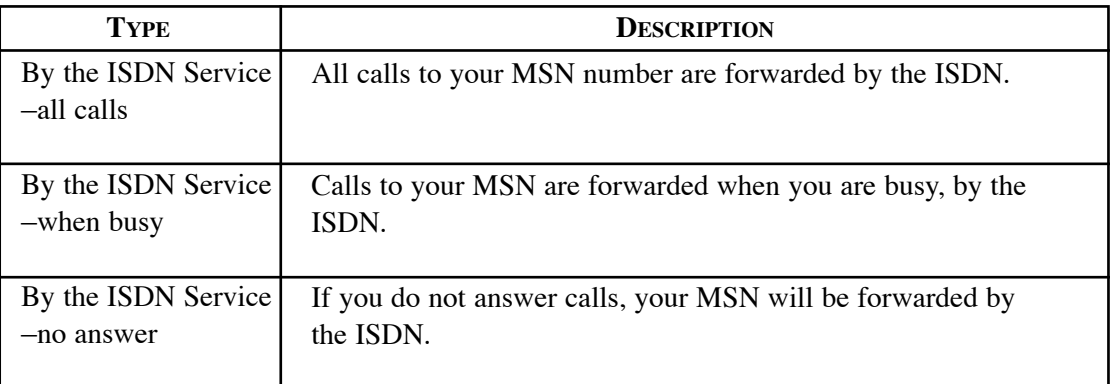

#### **Setting**

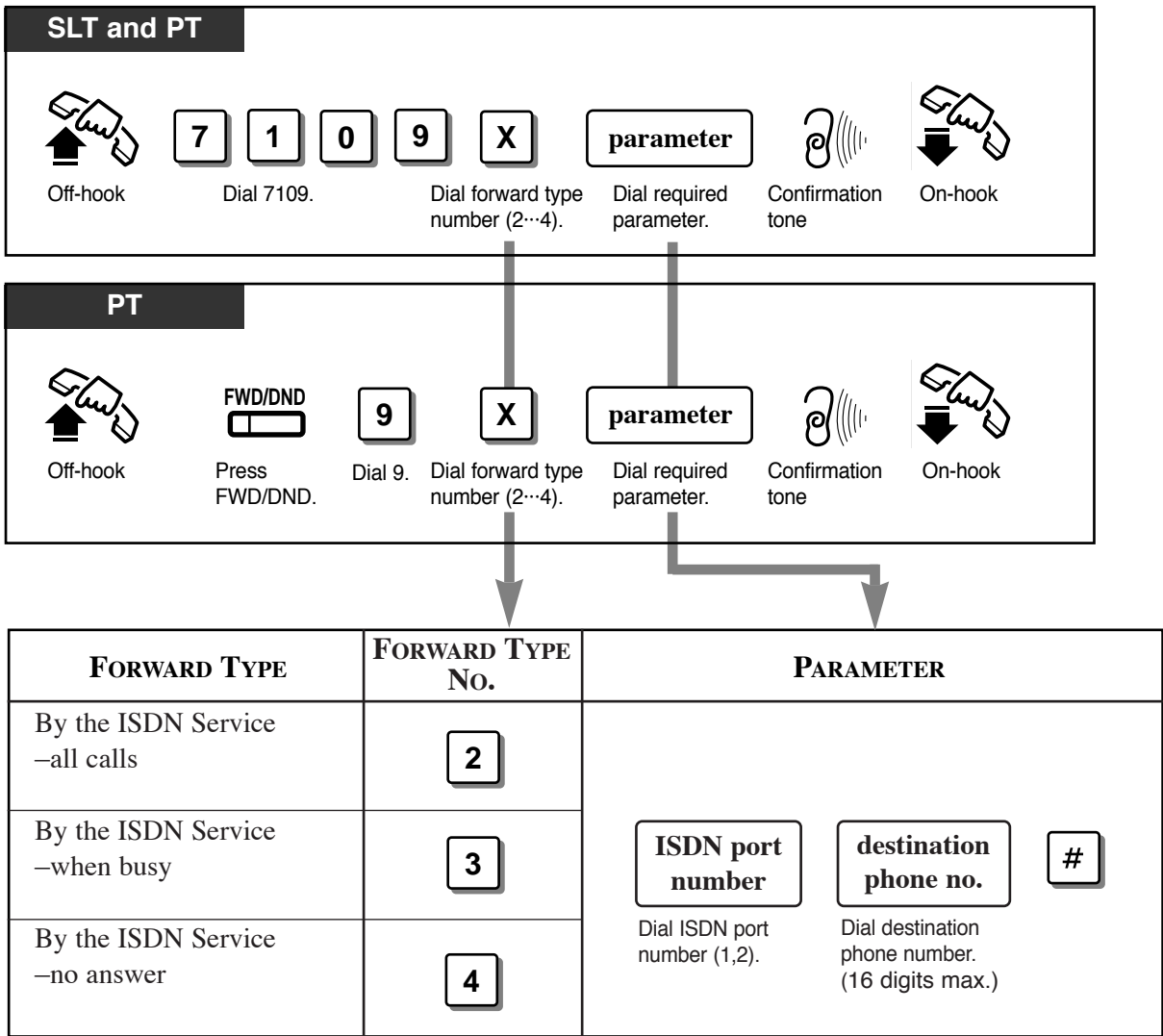

**!**

## *Denying Receiving Calls*

#### **Rejecting Incoming Calls (Do Not Disturb (DND))**

You can reject calls using the following method.

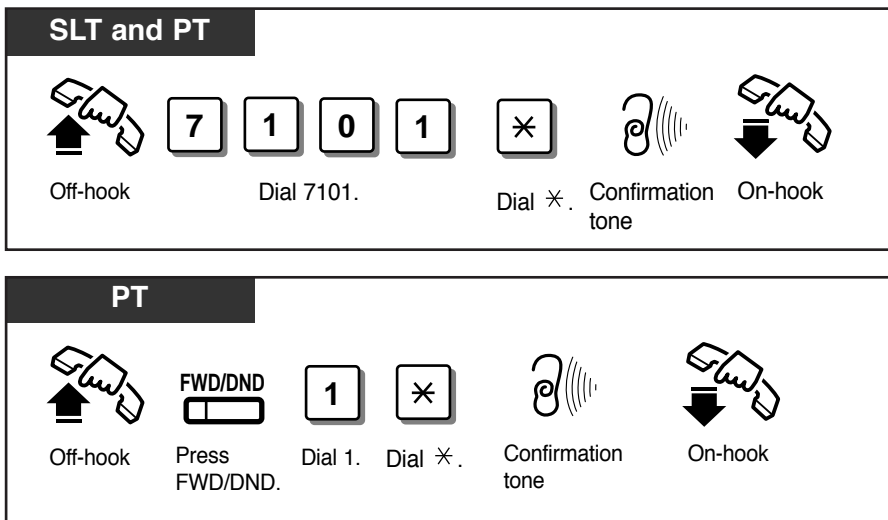

• Depending on the kind of call received, the DND setting will work differently.

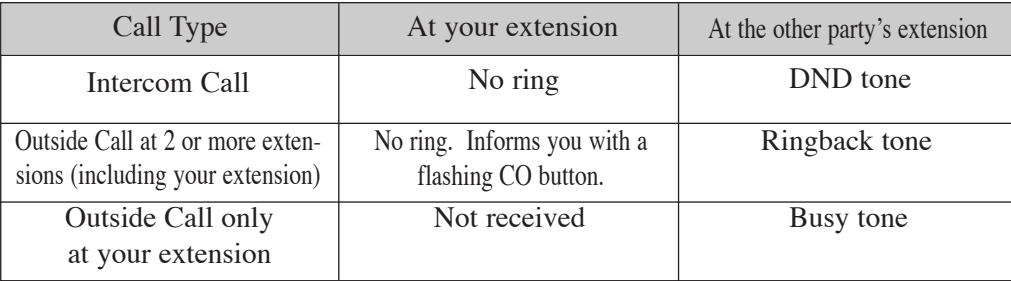

## *Caller Identification Services (for KX-T7230 / KX-T7235)*

#### **Displaying the Caller's Information (Caller ID)**

Provides you with the caller's telephone number and name if you have subscribed to the calling line identification service. You can record the caller's telephone number (and name if assigned) into the call log by pressing LOG button. The sample display is KX-T7230.

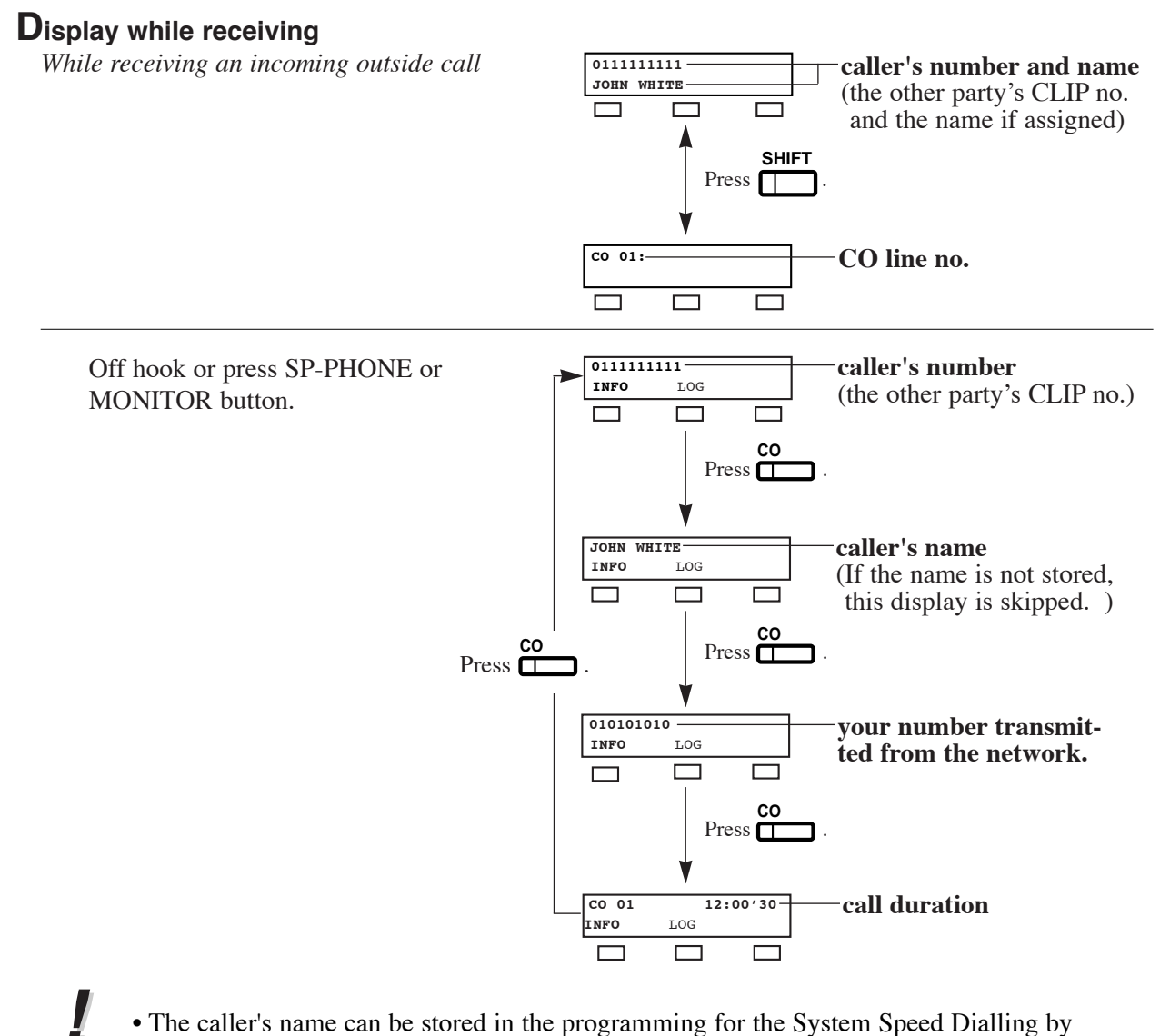

- The caller's name can be stored in the programming for the System Speed Dialling by Personal Computer (PC).
	- You can use the INFO button to change the display instead of using the CO button.
	- Press SHIFT button to change into the normal display after you go off-hook.

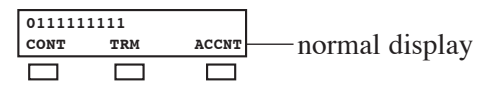

**!**

#### **Display while dialling**

Off-hook or press SP-PHONE and dial an outside line access code + the phone number.

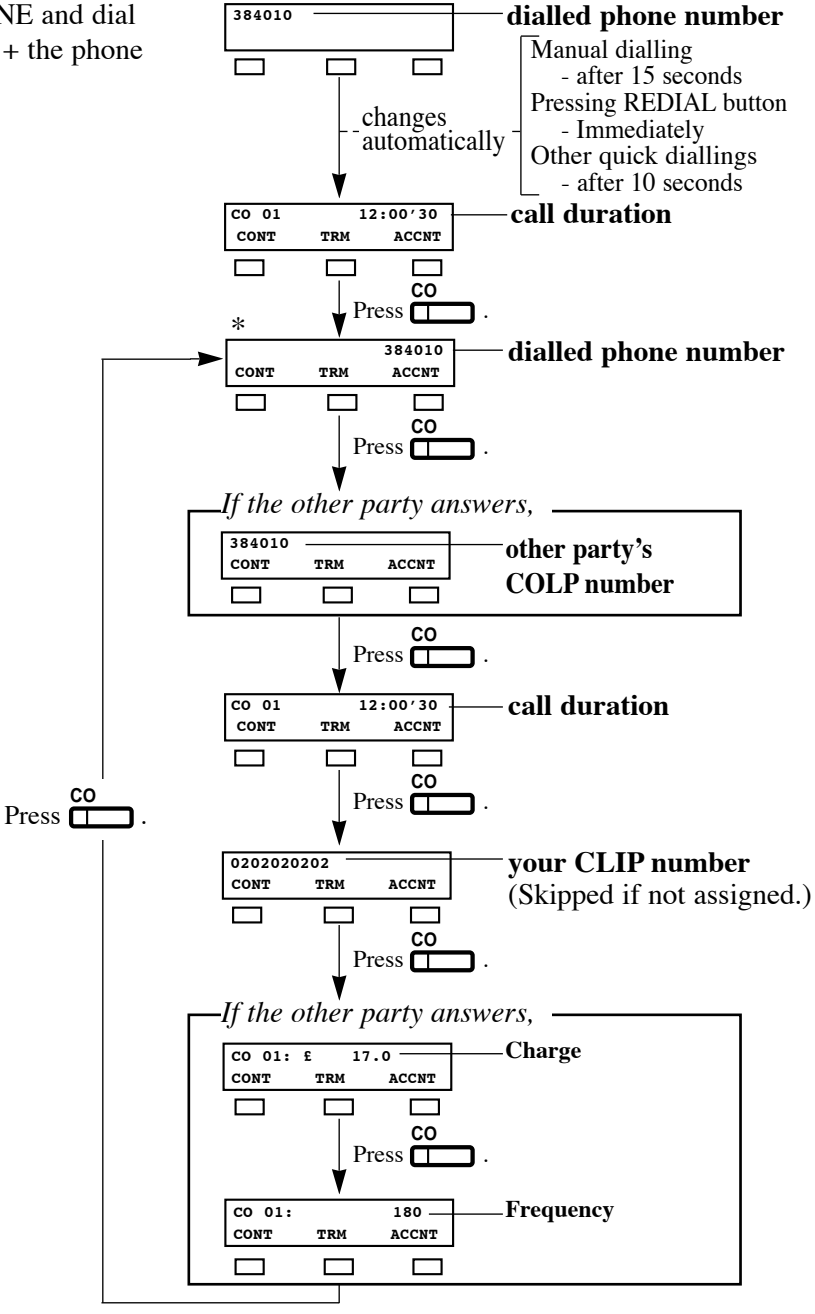

- You can program whether the charge or the frequency comes first to be shown by the System Programming [107].
- If the other party doesn't answer, displays for the other party's COLP number and Charge Information are skipped.
- Your CLIP number is programmable by System Programming [404].
- After the other party answers, the other party's COLP number and the charge information are displayed.
- As soon as the charge information is received, the information is shown on the display and the display after the information shows the dialled phone number (\*) again. (See the above chart.)
- ☞
- System Programming (Section 3.4) [107] Charge Indication Selection
- ISDN Port Programming (Section 3.7) [404] CLIP / COLP Number Assignment

## *Selecting the CLIP / COLP numbers*

You can select the CLIP / COLP numbers to be displayed to the other party depending on business or private use.

#### **Setting the CLIP numbers**

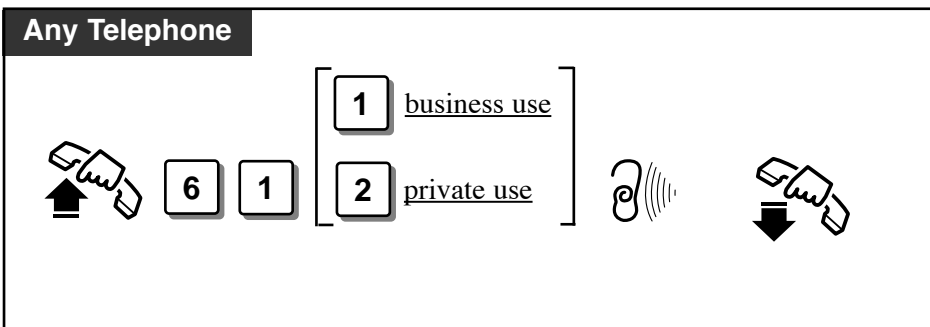

#### **Setting the COLP numbers**

**!**

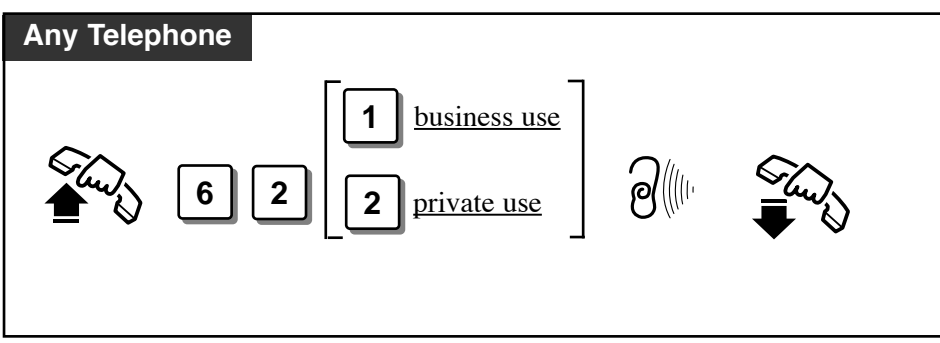

- Your CLIP number will be displayed if the number is assigned by the System Programming [404].
	- Caller Identification ( Caller ID ) services can be denied depending on your COS level.
	- If you select the same setting previously selected, a confirmation tone 2 and dial tone will be sent.
- ISDN Port Programming (Section 3.7) [404] CLIP / COLP Number Assignment ☞
	- COS Programming(Section 3.8)
		- [512] Calling Line Identification Restriction (CLIR)
		- [513] Connected Line Identification Restriction (COLR)
	- Extension Programming(Section 3.9)
		- [601] Class of Service

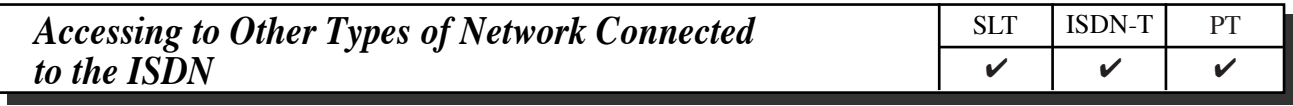

To access other types of network from the ISDN, sending out DTMF may be needed. To send out the dialled number in DTMF, you must insert a PAUSE (" $\star \star$ "). Any digits following the PAUSE will be sent as DTMF.

Some examples of services requiring DTMF – Alternative carriers using analogue networks, Electronic banking

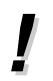

• This feature does not work when manually dialling.

• It is necessary to store a PAUSE in either the LCR Carrier Code or Authorization Code.

☞

• Making Calls (Section 2.3) Quick Dialling Redialling

• System Management (Section 3.1) Least Cost Routing (LCR)

• System Programming (Section 3)

[001] System Speed Dialling Number Set

[205] DTMF Sending PAUSE Time

[701] LCR Carrier Code

[703] LCR Authorization Code

[704] LCR Itemized Bill Code

#### *Direct Dialling In (DDI)*

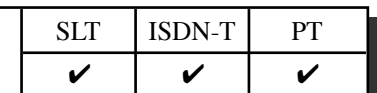

Allows the external caller to connect to an extension in the system directly. Assignable destinations are: Operator, extension, or extension group. This requires a DDI number transmitted from the ISDN network. The DDI number is converted to a specific extension number by using a pre-programmed conversion table.

#### **Explanation**

- 1. An incoming call from the ISDN network reaches your DSHS (Digital Super Hybrid System). The ISDN network informs DSHS of the DDI number.
- 2. DSHS converts the DDI number to an extension number and directs the call to the extension.

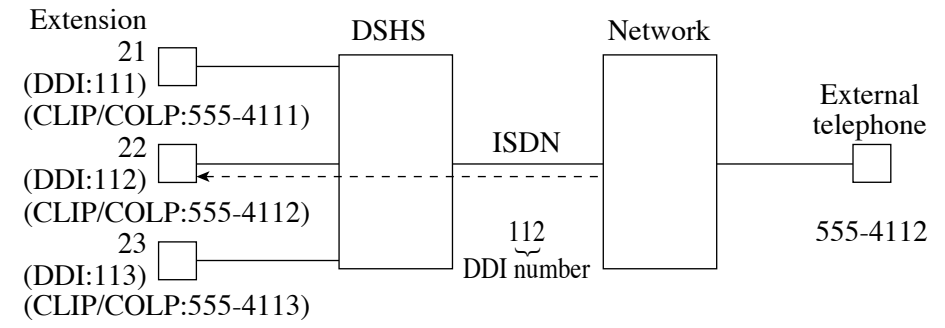

- You can store a DDI number (20 digits maximum) by System Programming.
- To reach an extension group, the group must have been previously stored by System Programming.
- If a wrong number is entered, the call will be transferred to the operator.
- It is possible to use DND on a DDI call if the Class of Service permits.

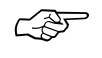

**!**

- System Programming (Section 3)
	- [404] CLIP / COLP Number Assignment
	- [405] Direct Dialling In
	- [412] ISDN DDI Number/Extension Number Transformation
	- [510] Do Not Disturb for Direct Dialling In Call
	- [902] System Additional Information, Area 1 Field (04)
	- [903] Received Number Check

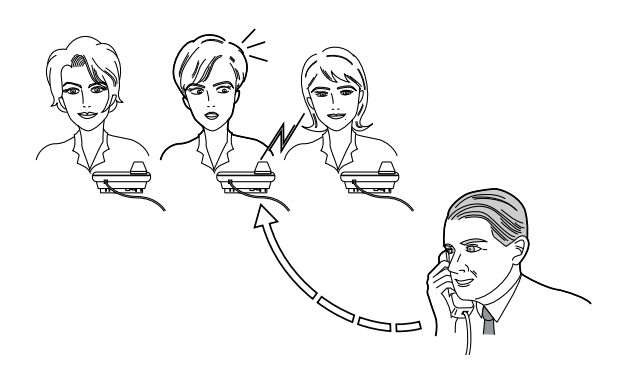

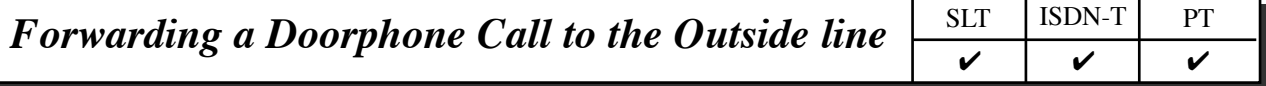

You can automatically transfer an incoming doorphone call to a preset outside destination.

- Even if you set other Call forwarding, this settings are available if pre-programmed by System Programming.
	- If there is no answer while the call is being forwarded, the forwarding will stop in one minute.
	- Toll restriction and other restrictions such as an account code are not activated.
	- A call is not recorded by SMDR for the Call Forwarding.
	- There are two different modes for day and night. A different destination can be set in each mode. This feature can be set by System Programming.
	- The CLIP number displayed at the destination extension is the number assigned at Extension 21.

☞

**!**

- System Programming (Section 3)
	- [404] CLIP / COLP Number Assignment [614]–[615] Doorphone Call Forwarding – Day / Night

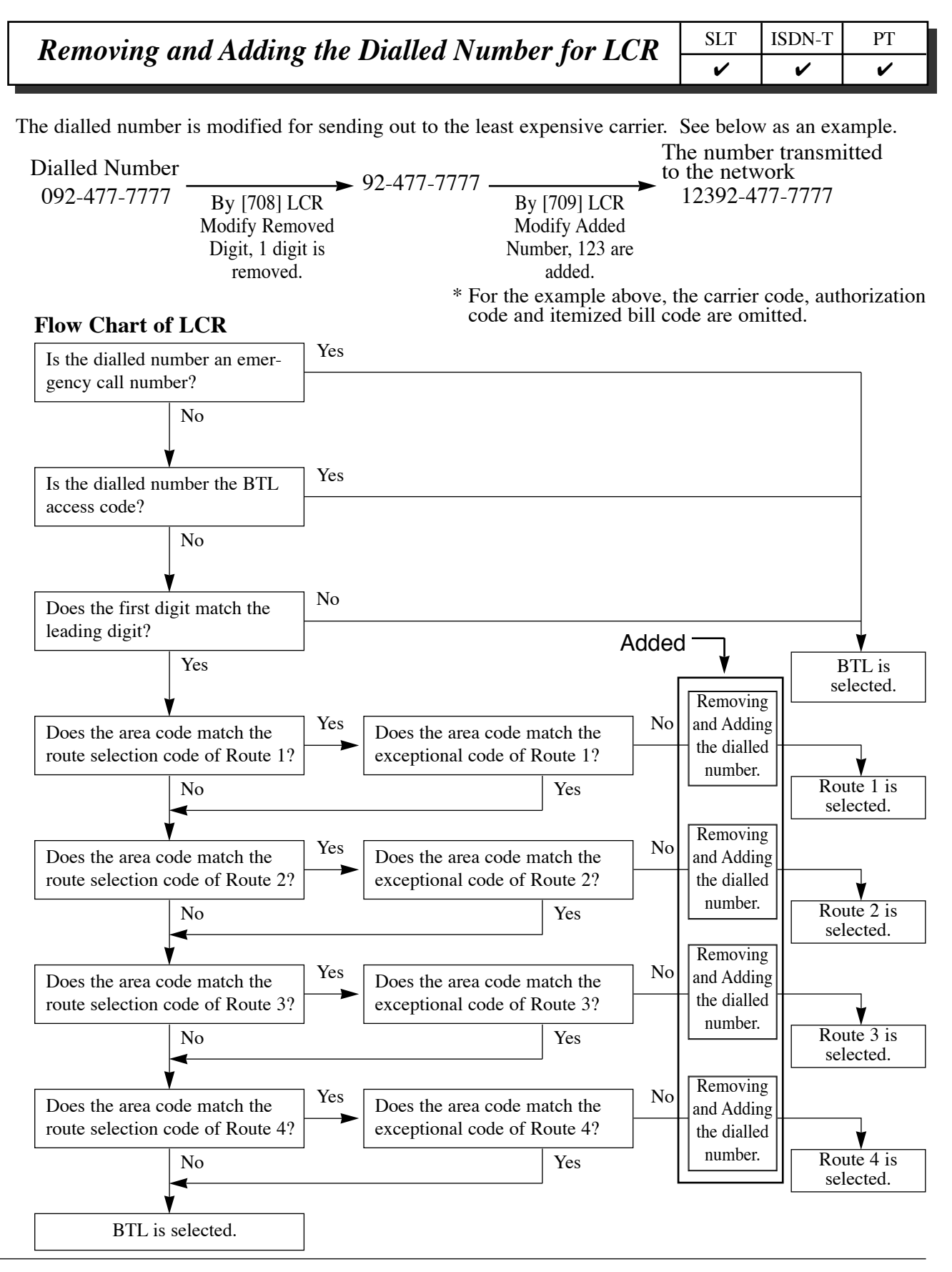

To activate this feature, please add the following new System Programming to **the LCR Routing Plan Tables (Routes 1 through 4)**

#### (6)**LCR Modify Removed Digit** (Program [708]) ☞

This is used to remove the digits of the dialled number before sending to the exchange line.

#### (7)**LCR Modify Added Number** (Program [709])

This is used to add the number to the dialled number before sending to the exchange line.

- Making Calls (Section 2.3) Outward Dialling
- LCR Programming (Section 3.10)
	- [708] LCR Modify Removed Digit [709] LCR Modify Added Number

## *3. System Programming* **[205]**

#### **[205]** *DTMF Sending PAUSE Time*

Assigns the starting time for sending out the DTMF signalling to the ISDN Network.

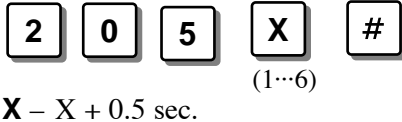

✎

**DEFAULT** 1.5 seconds  $(1 + 0.5 \text{ sec.})$ **CHANGE** seconds

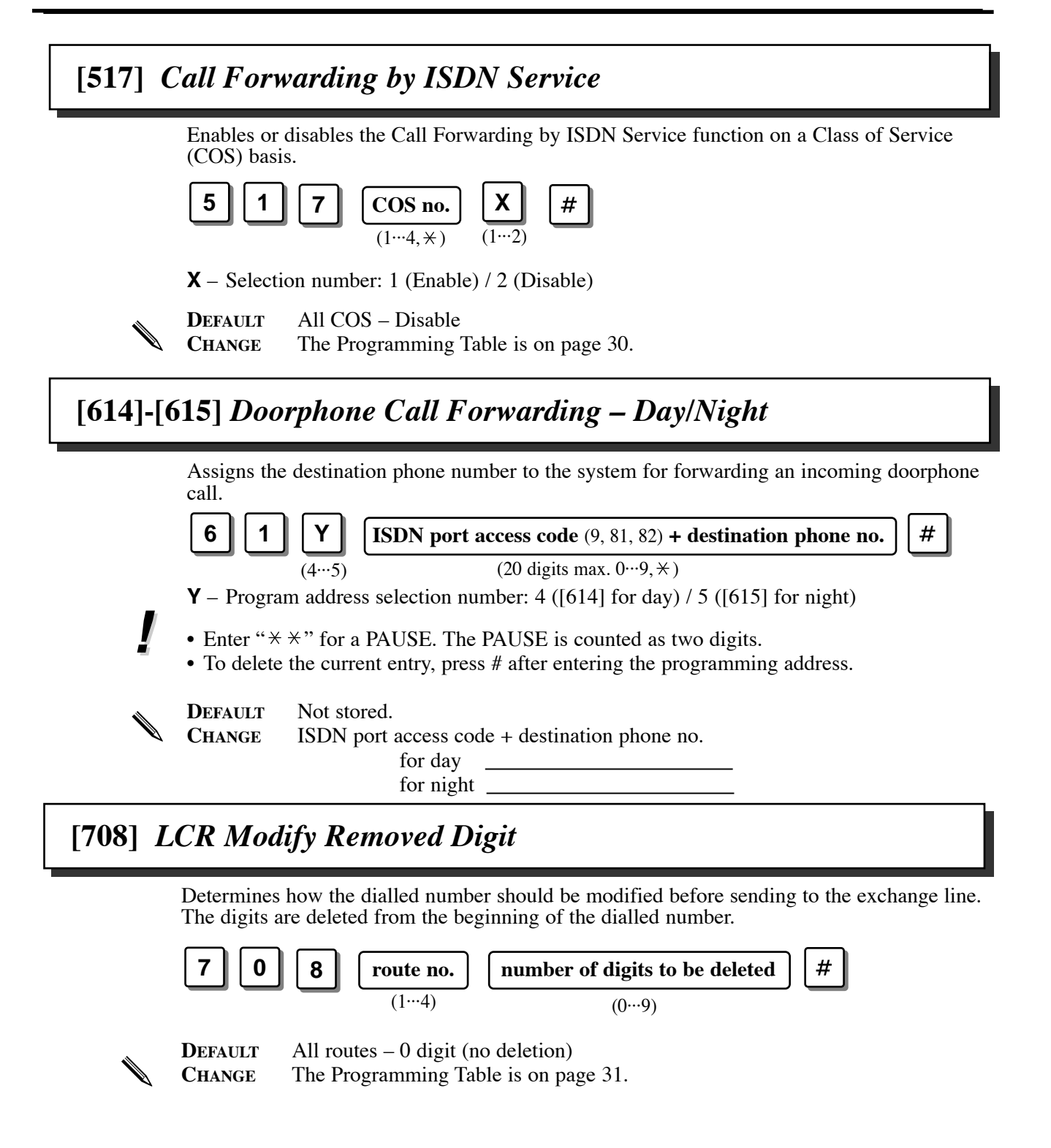

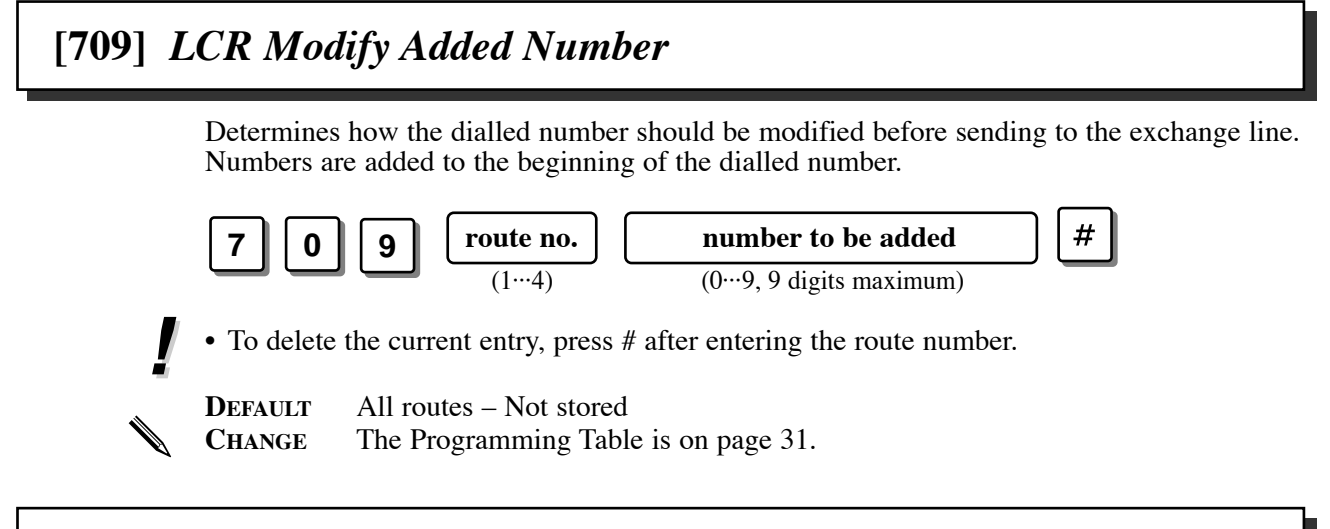

### **[902]** *System Additional Information*

Assigns the additional programming items, if required. There are 00 through 15 fields in each Area 1 through 4.

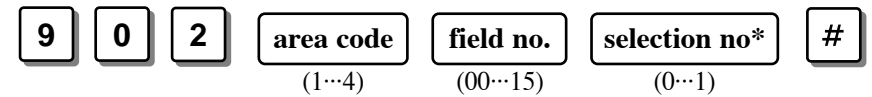

\* Refer to "**Selection**" shown in the lists.

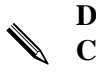

**DEFAULT** Refer to "**Default**" shown in the lists.

**CHANGE** Write the change, if any, into "**Change**" shown in the lists.

#### **Explanation for Area 3**

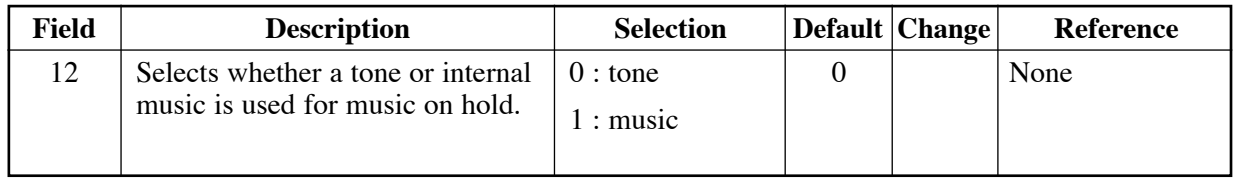

#### **[903]** *Received Number Check*

Indicates the number of the last outside incoming call which was transmitted from the ISDN network on PC or on the display of the PT.

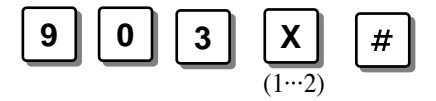

**X** – Selection number: 1 (indicates the leading 16 digits) 2 (indicates from 17th to 20th digit)

**!**

• You can also check this number by PC. (1) Starts PC programming. (2) Selects "Received Number Check".

## *Other added items*

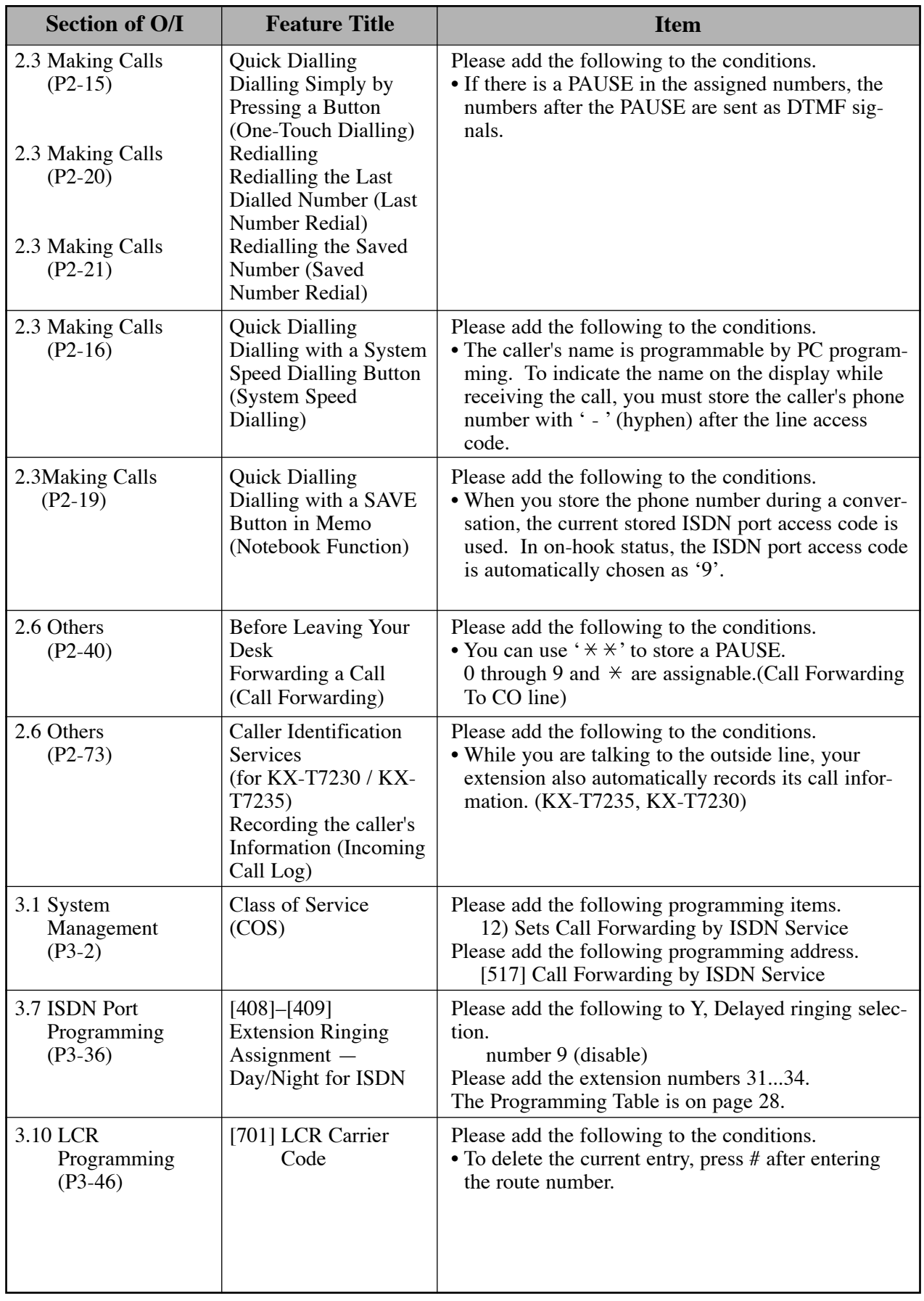

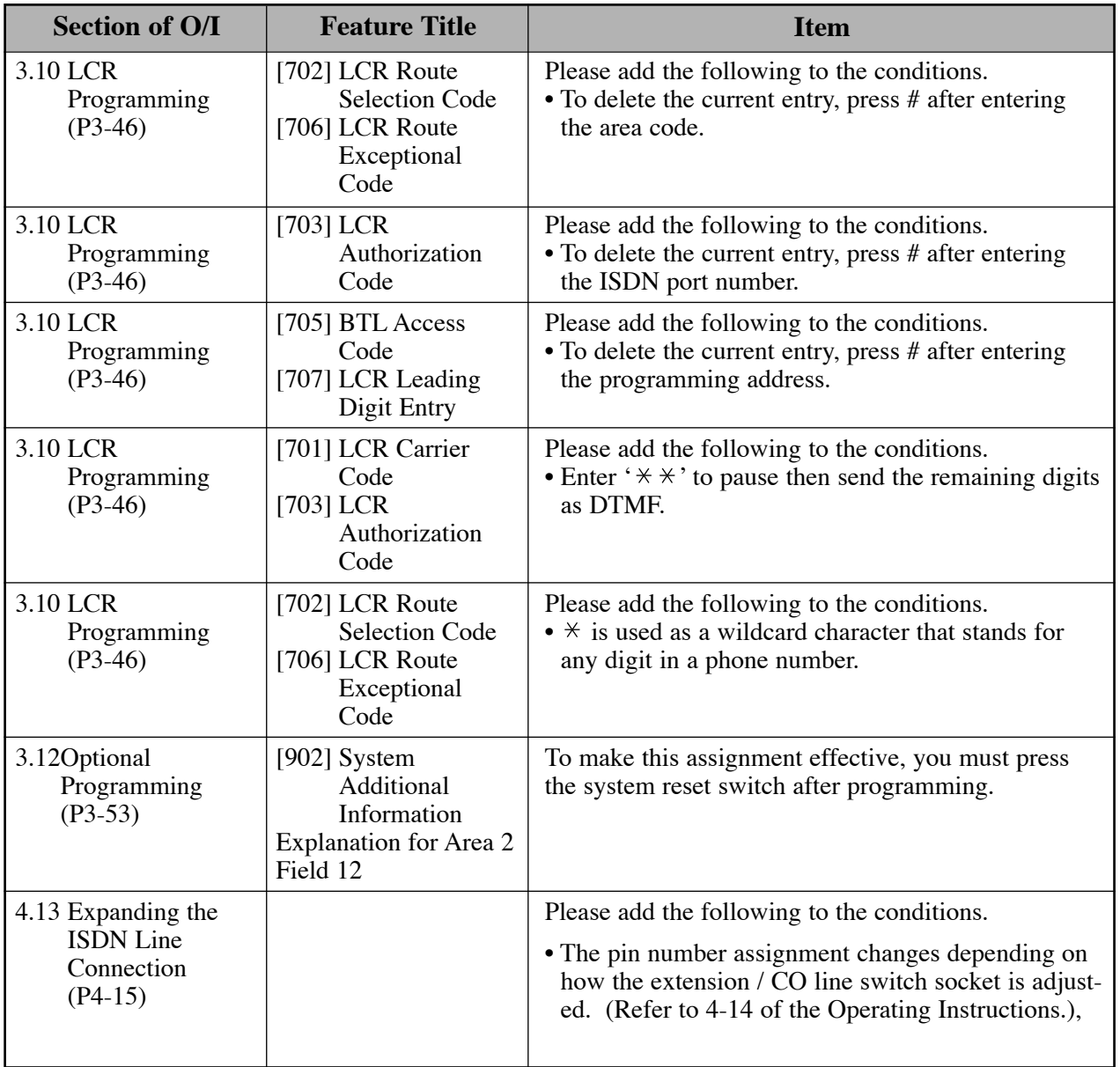

# **Changed Features**

The whole programming content has been changed except the programming address.

#### **[404]** *CLIP / COLP Number Assignment*

Assigns the Calling Line Identification Presentation (CLIP) and Connected Line Identification Presentation (COLP) numbers, classifying into the business and private modes.

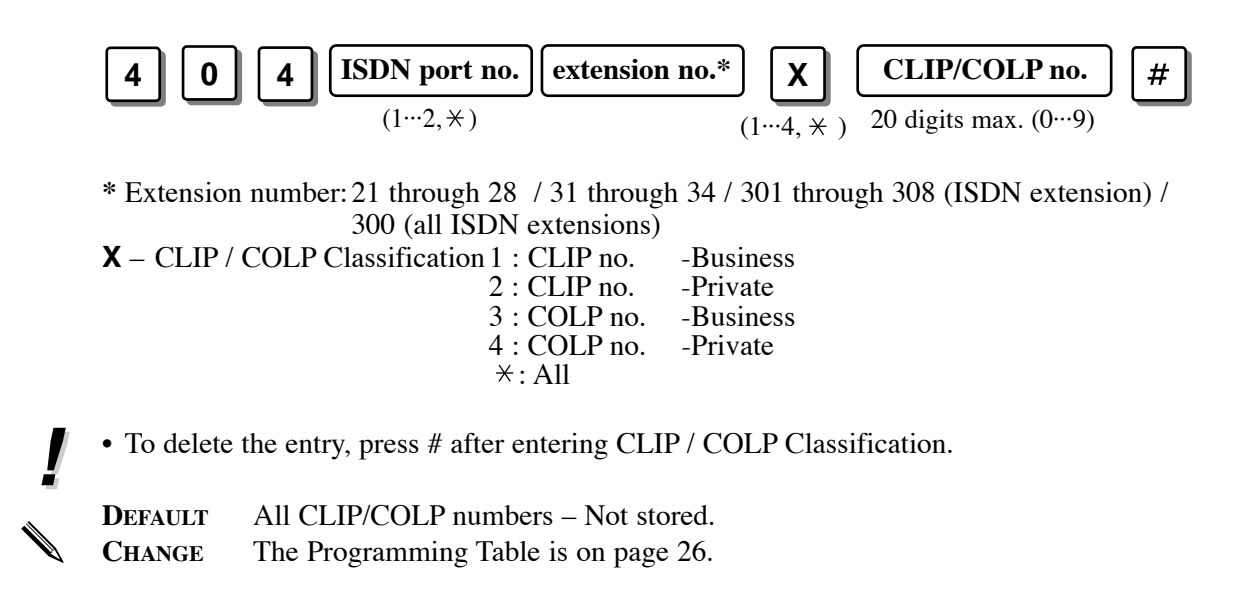

The programming method and conditions have been changed.

#### **[412]** *ISDN DDI Number/Extension Number Transformation*

Used to convert a DDI number to an extension number in order to put an incoming DDI call to a specific extension.

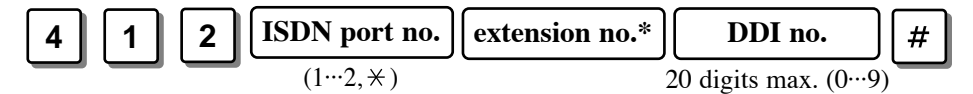

**\*** Extension number:21 through 28 / 31 through 34 / 291 through 298 (UCD Group or Ring Group) / 301 through 308 (ISDN extension) / 300 (all ISDN extensions)

- Please see [903] for your reference.
	- To delete the entry, # after entering the extension number.

✎

**!**

**DEFAULT** All DDI numbers – Not stored. **CHANGE** The Programming Table is on page 27.

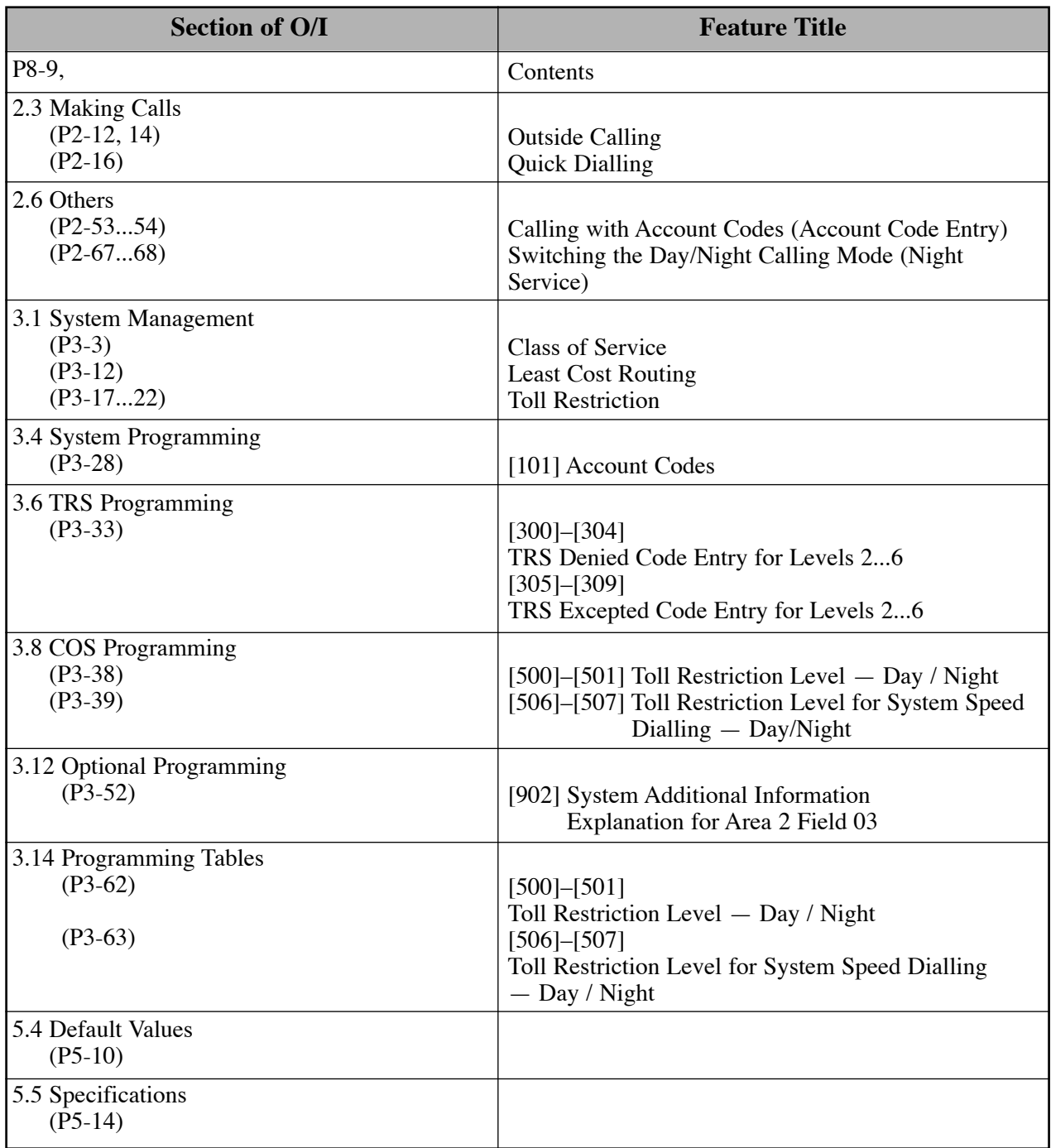

Please change the word, Toll Restriction into Call Barring on the following pages.

## *Other changed items*

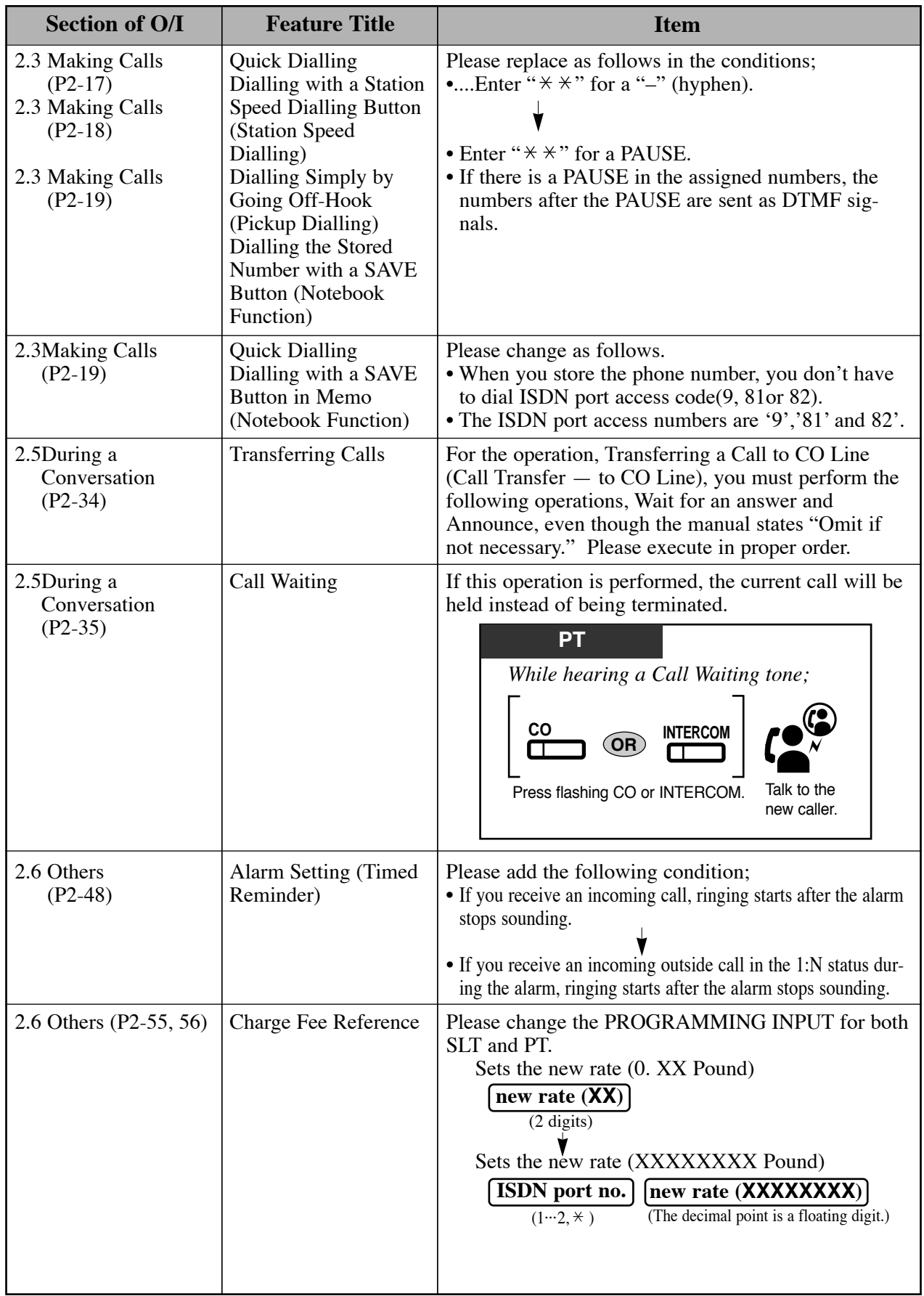

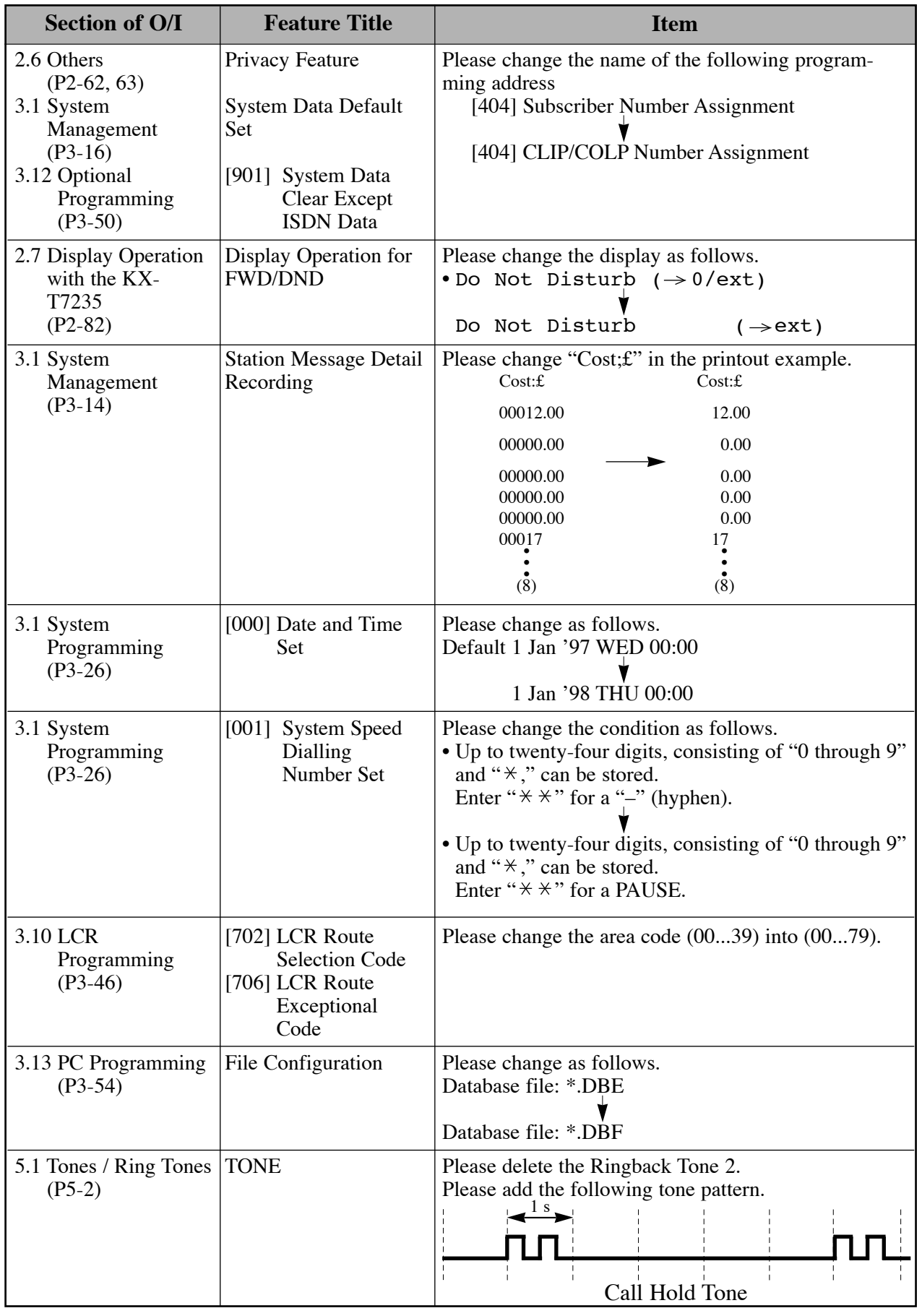

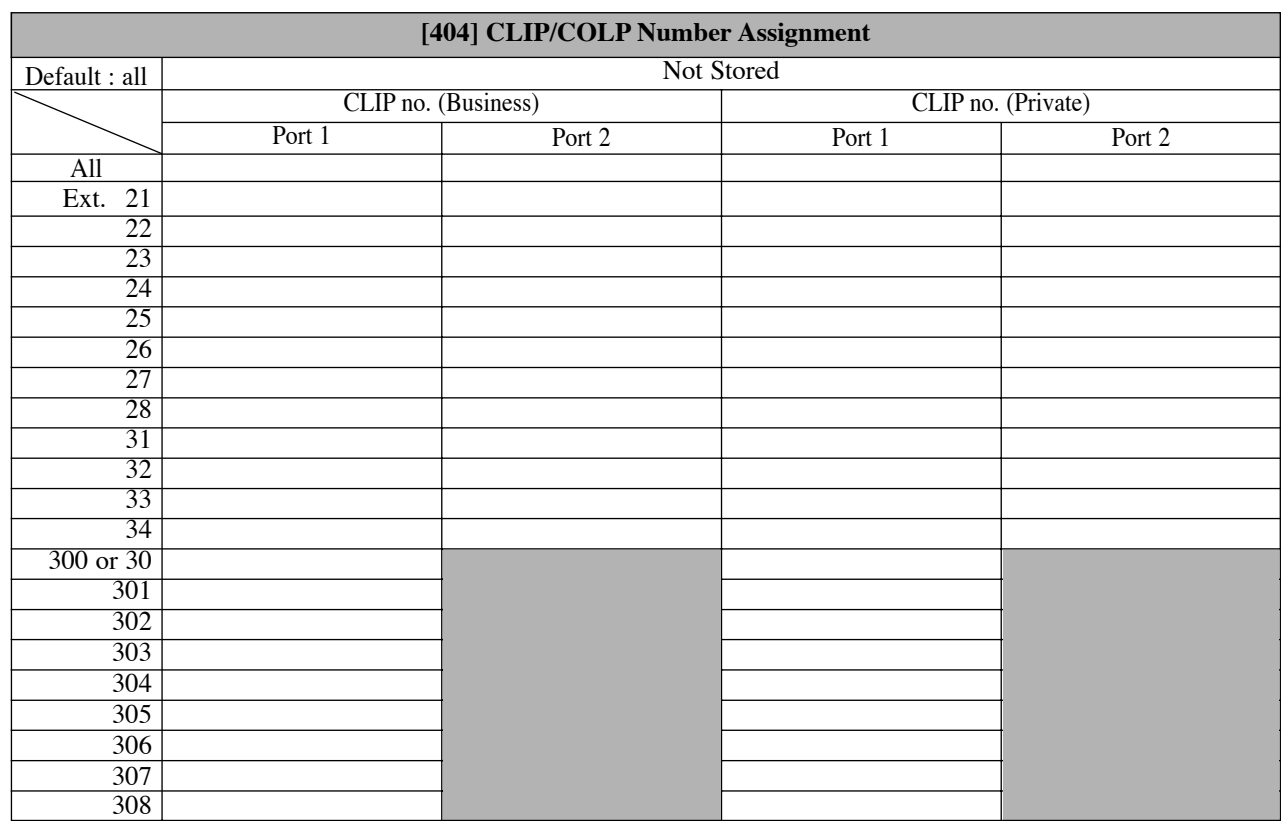

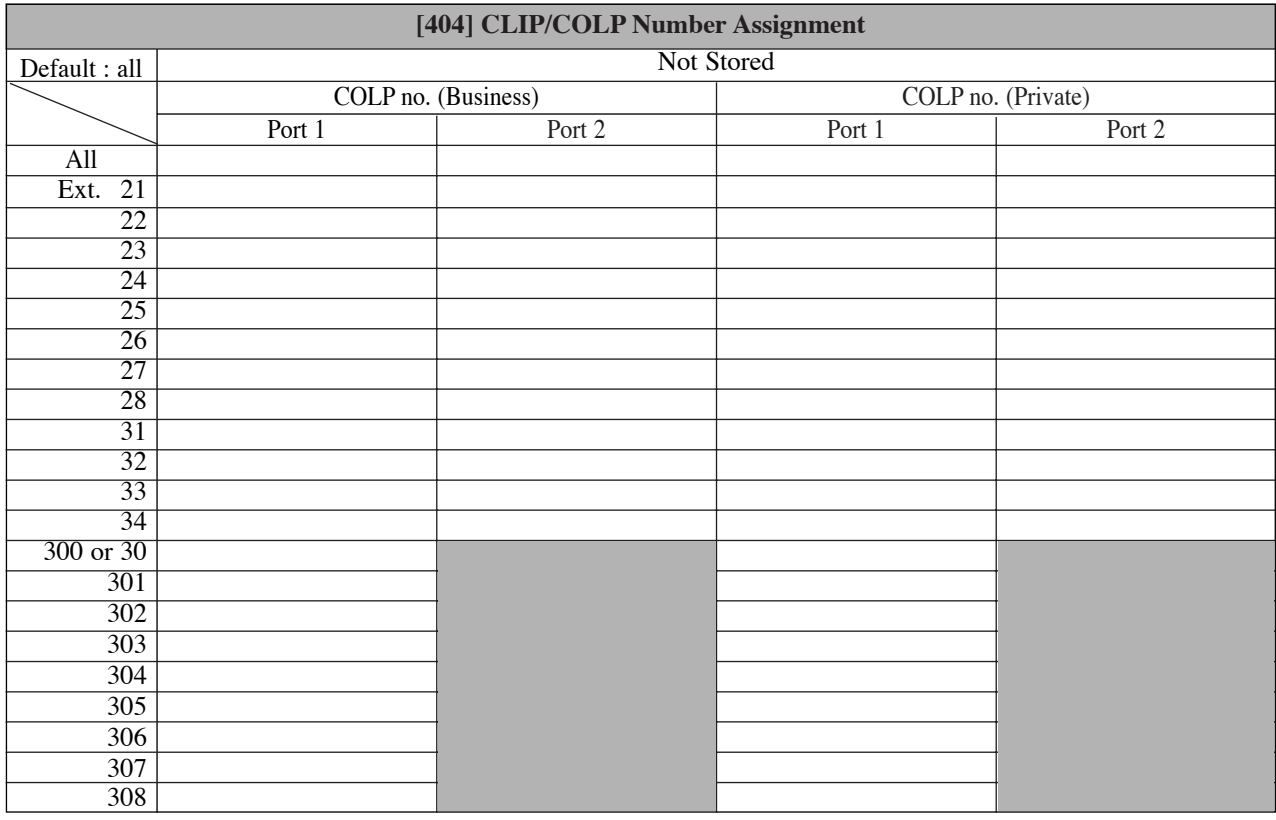

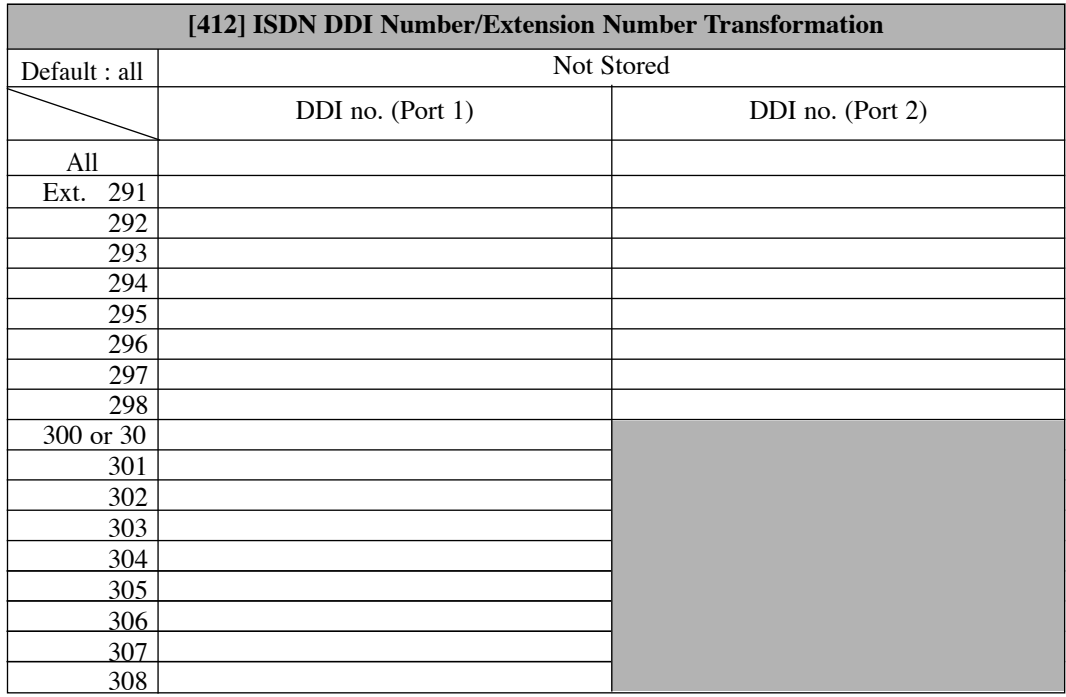

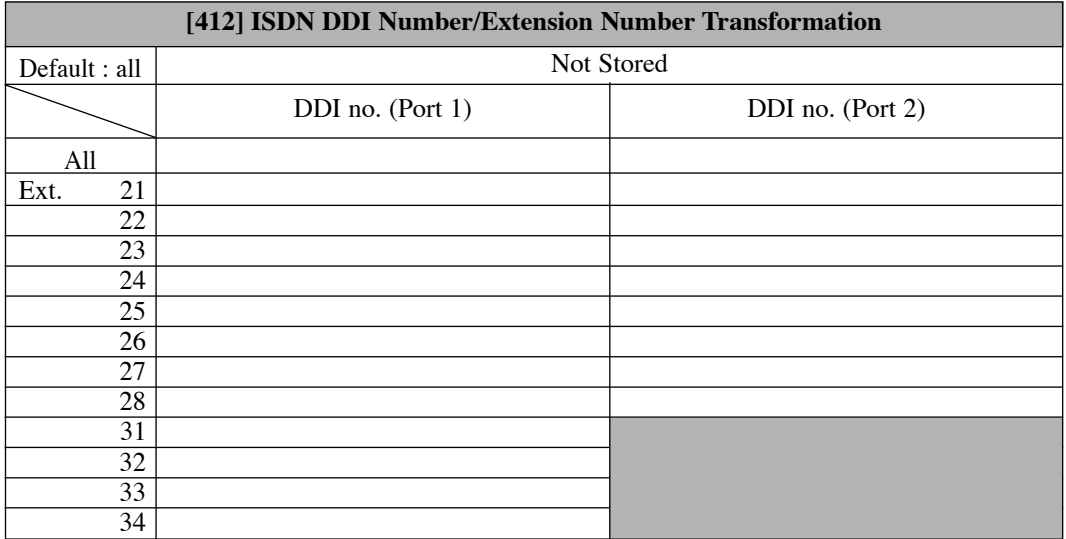

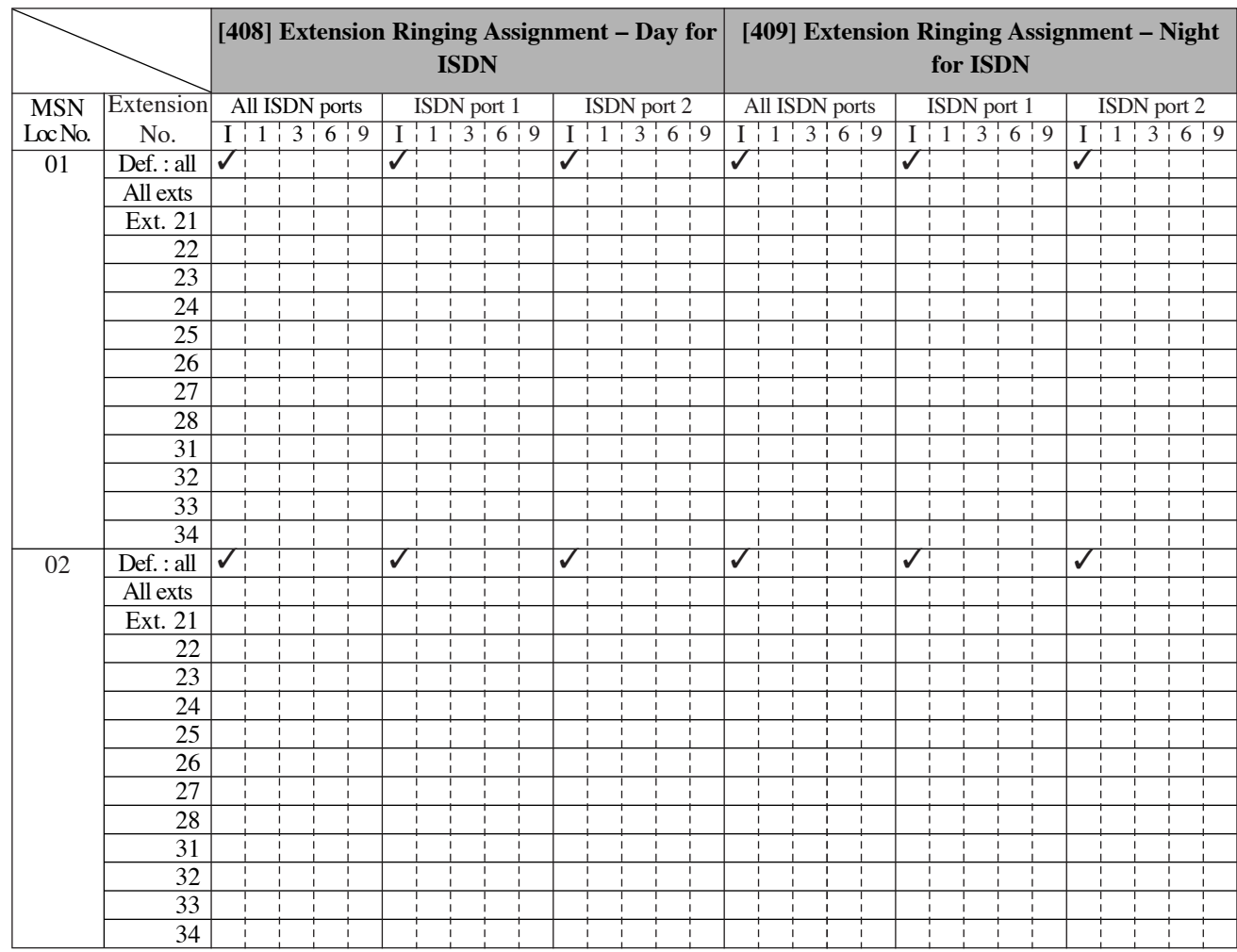

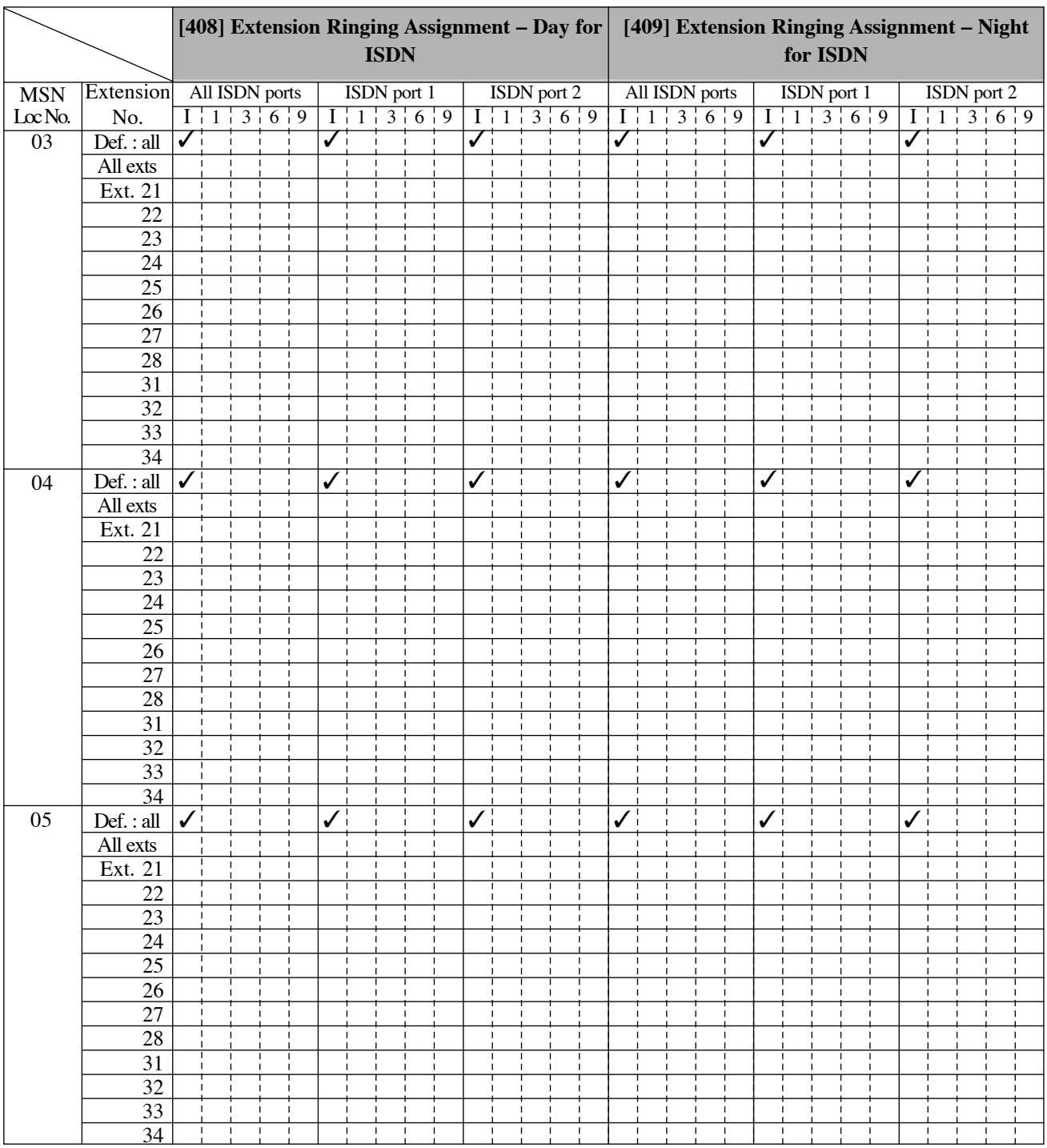

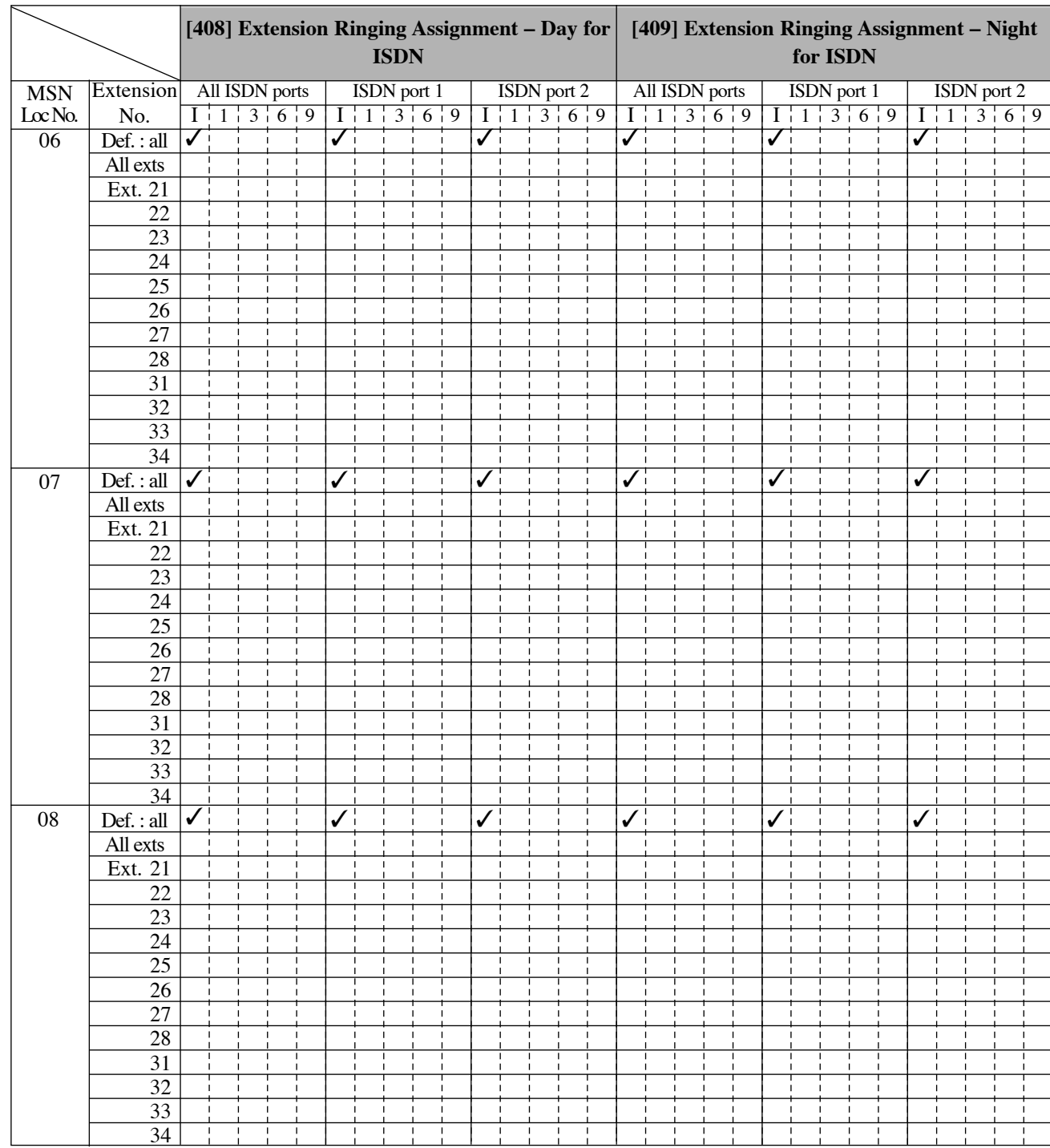

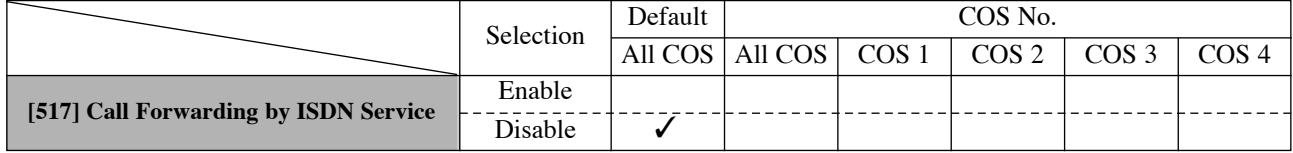

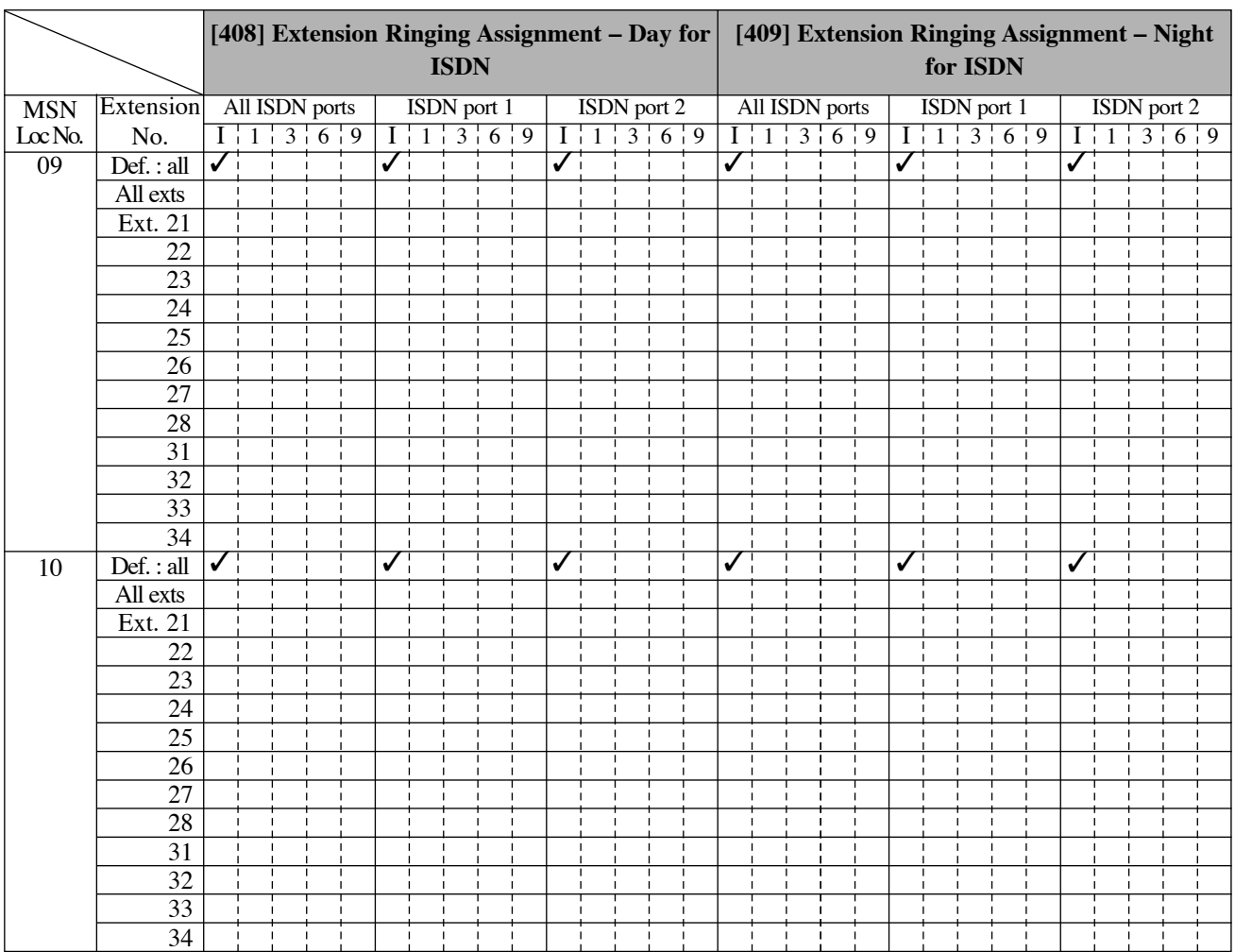

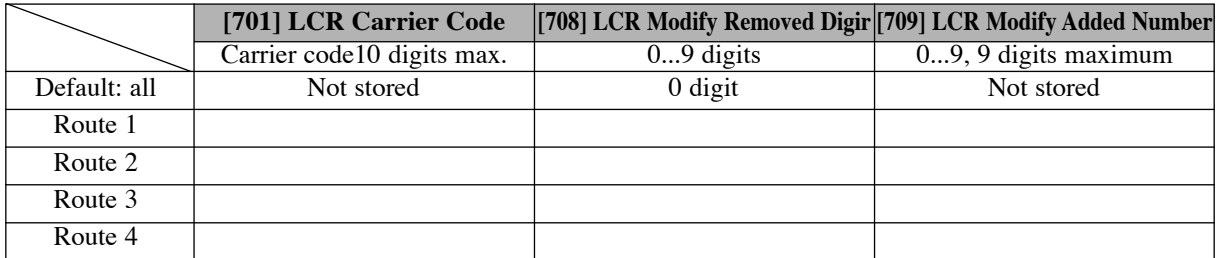

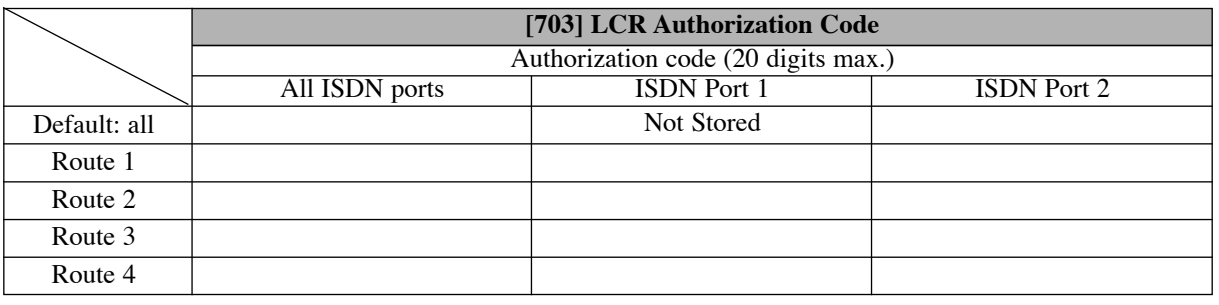

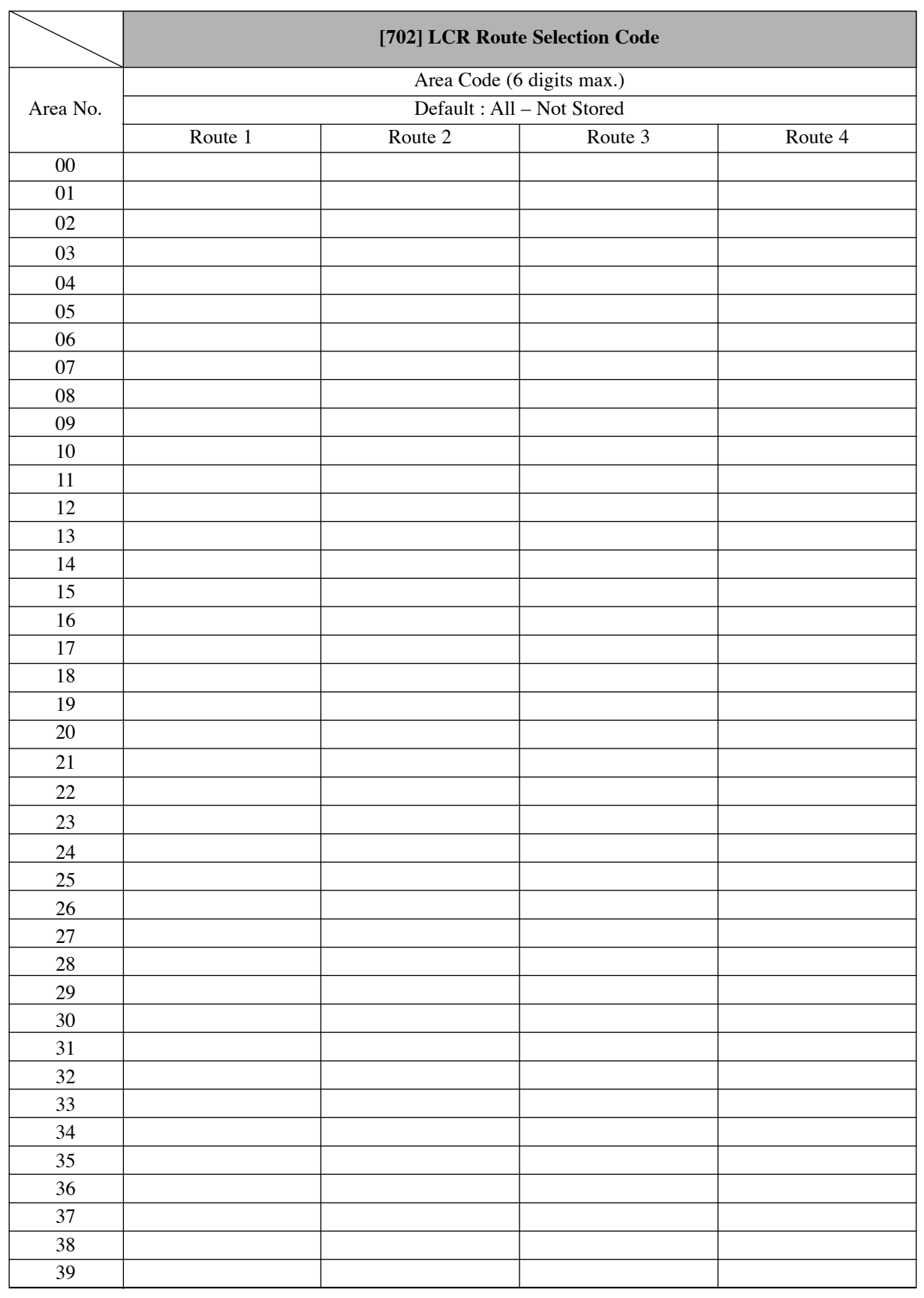

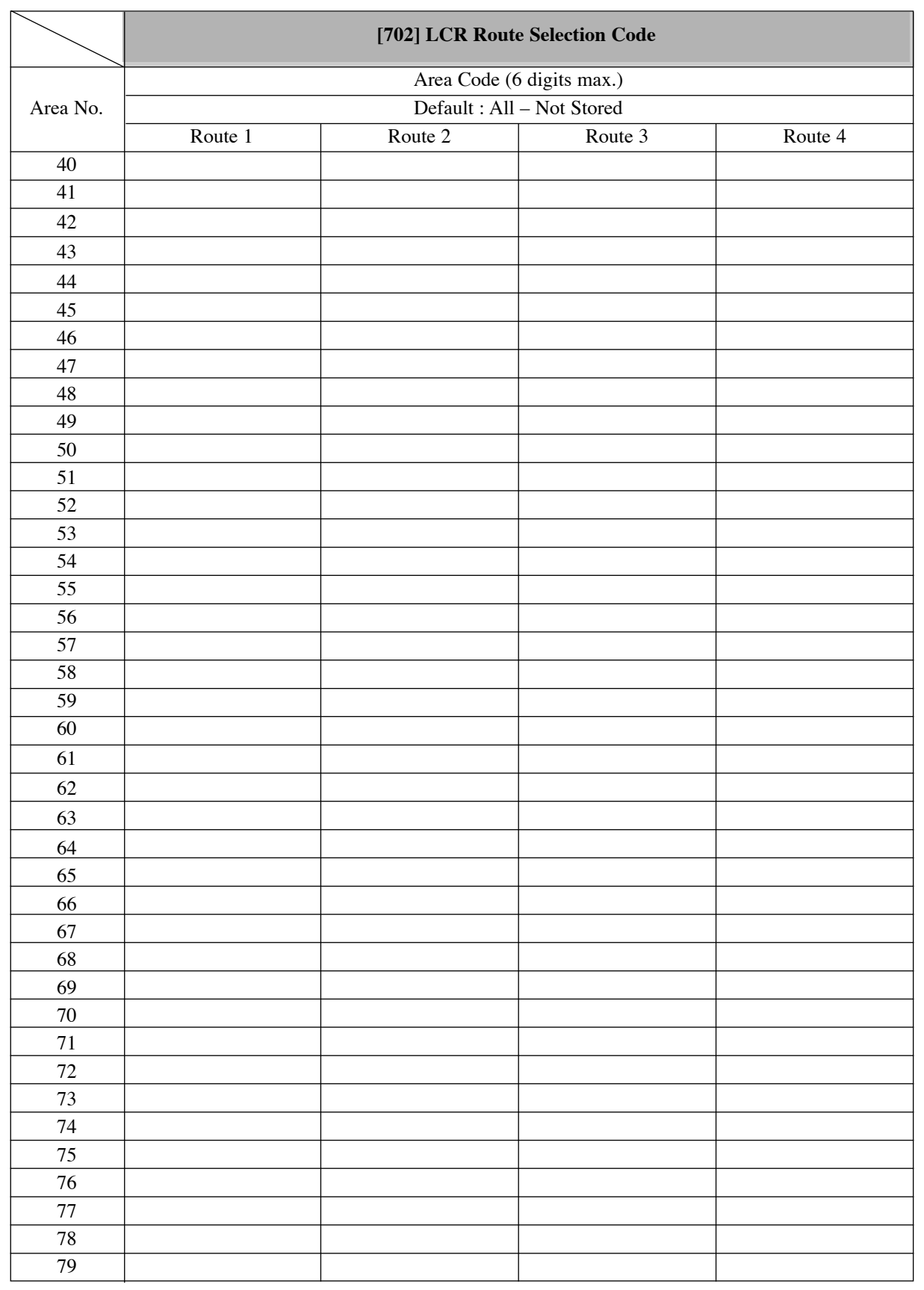

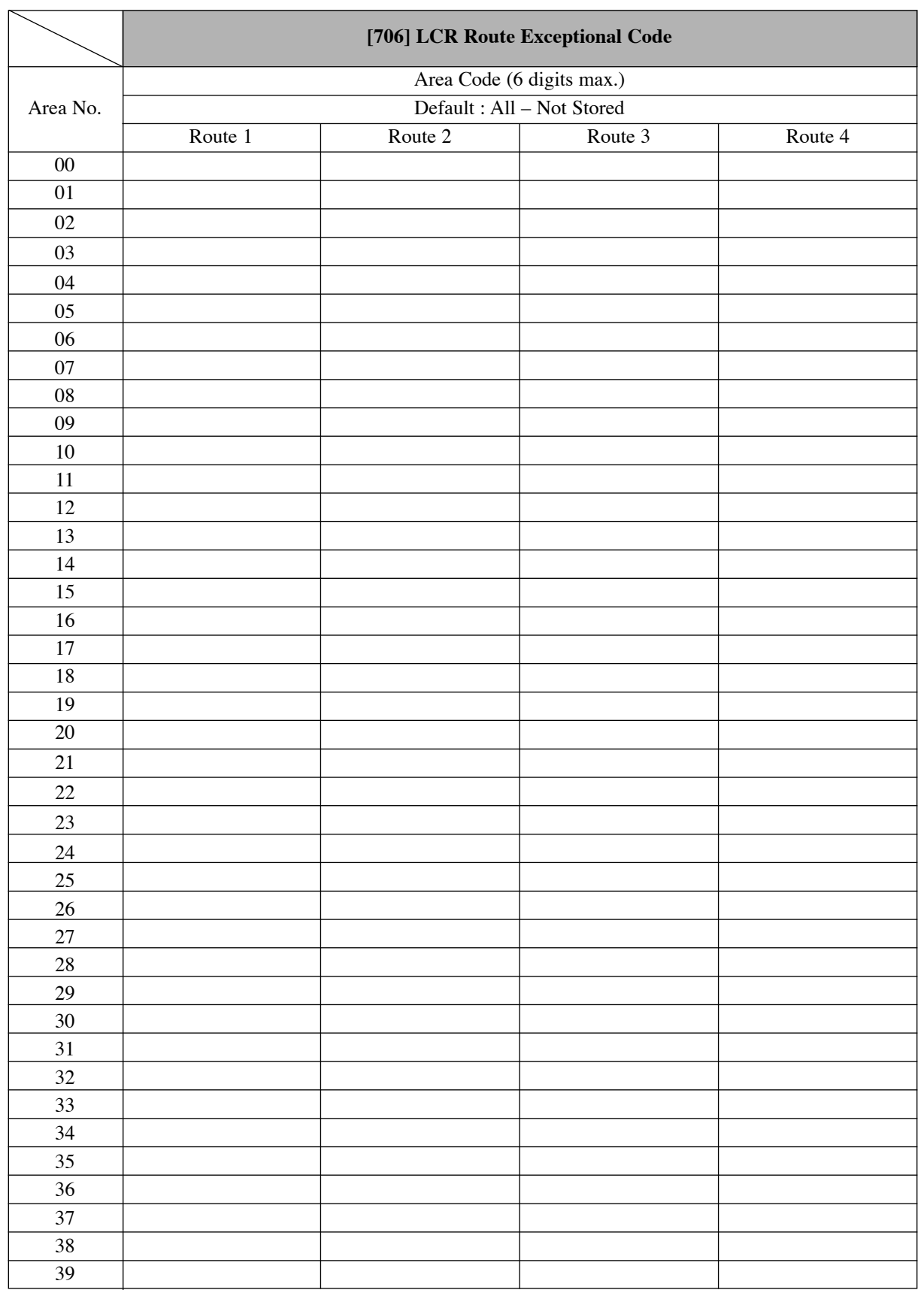

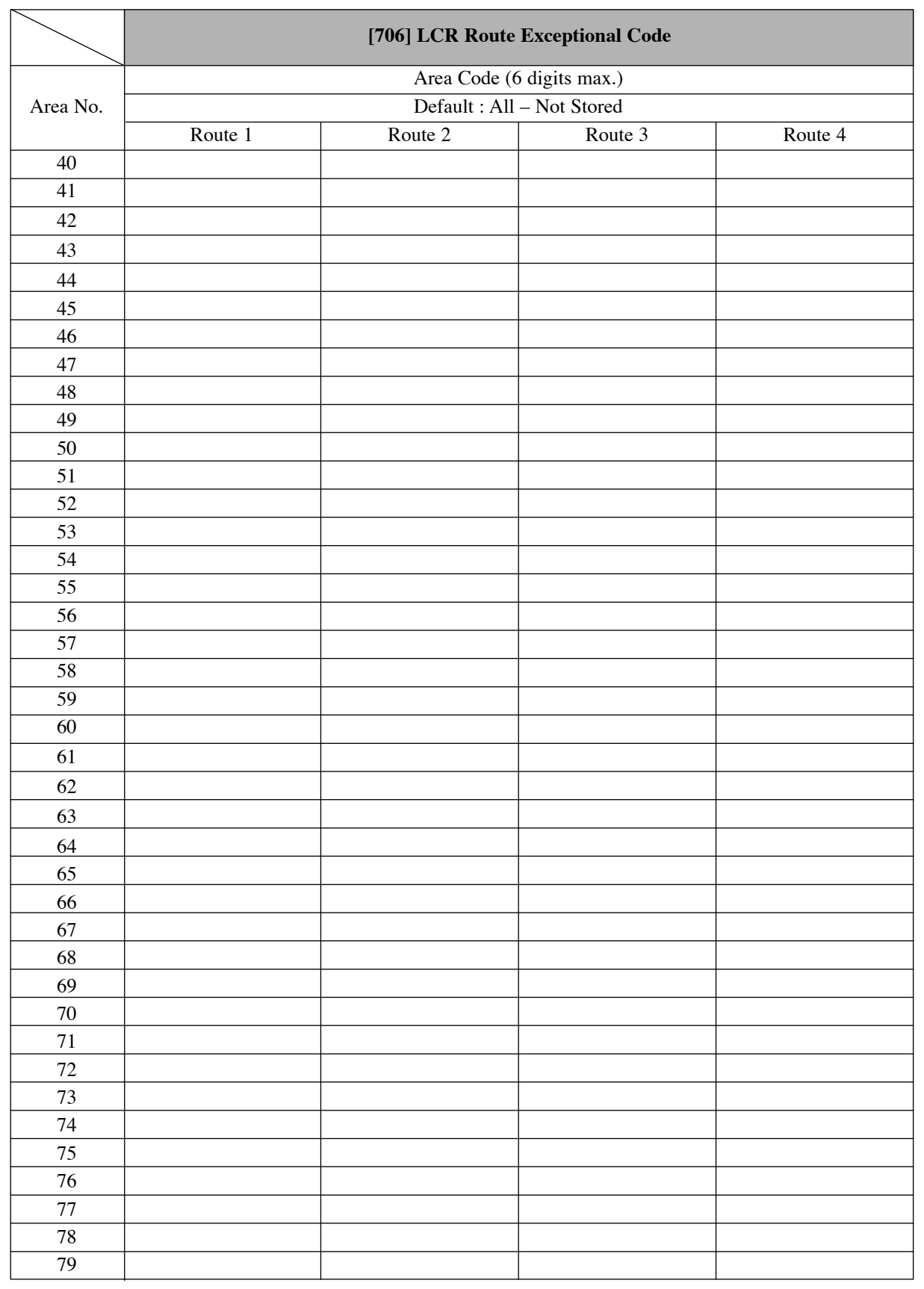

Printed in Japan **PSQW1270YA** K0698KM0